# **Cumulative Overview October 2014 Release Addendum 01 through Addendum 05**

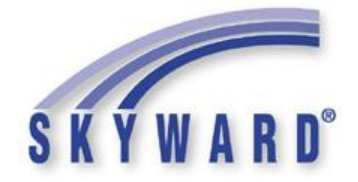

## **Overview**

This is a brief overview of the changes contained in all addenda posted since the October 2014 Release.

## **Addendum 05:**

## **State-Specific Changes For:**

- **Florida** (*Student*)
	- o Maintain State-Defined Codes The Adult Vocational Education Program codes have been updated with new changes from WDIS Appendix G.
	- o Other Exports\Drivers License Absence Reporting The Extract Drivers License Data option has been updated to correctly default values when adding a new template.
	- o Surveys
		- The Survey Extract program has been updated to pull "000" for Title I SES Subject areas that are selected with an Hours of Contact value of "999."
		- The Survey processes were updated for the weekly changes posted on the DOE website.
	- o WDIS The utility to "Remove Students from Extracted WDIS Data" has been added.
- **Idaho** (*Business*)
	- o ISEE Program Contact records, Publish Primary Phone, Publish Secondary Phone, and Publish Alternate Address fields are now option sets of Y-Yes, N-No, or blank. Preexisting information has been converted to the new option set.
	- o Retirement Processing The Contribution Required field can now be edited for Class 3 employees because some retirees may need to be reported as Class 3 and may not have the Contribution Required option flagged.
- **Illinois** (*Student*)
	- $\circ$  Food Service Direct Certification no longer duplicates application records when importing student files with program types that do not change.
	- $\circ$  SIS
		- The Resident School Number field is now available in the Entry/Withdrawal Maintenance screen so that Serving Schools can enter the SIS School number for the student's home school.
		- The SCA Export has been updated to correctly pull student course records when students have multiple enrollments in the same year (i.e. Status Change records). The ISBE Error: Invalid Child Element has been resolved.
		- The SCA Export was updated to pull the complete Home RCDTS, including the Home School number, when the student's Home School number is entered in the Res School Nbr field on the Entry/Withdrawal record. 0000 will continue to pull by default when that field is blank.
	- o Student Profile Tabs
- Profile The Country of Birth field has been added to the Student Add screen. The Default value of this field is 1000 (USA). A Help Icon has been added to the field on the Birth History tab, as well as during the different add processes.
- Special Programs The PARCC Assessment Accommodations NCLB-2 tab has been added. This data entry will be used for the PARCC Pre-ID Collection to be completed in the near future.
- **Indiana** (*Student*)
	- o Data Mining The "Special Ed Placement" field found under the Special Education\Special Ed\Dates of Enroll in Spec Ed field area now reports on all available Special Education Placement Type codes. Previously, it was not comparing some codes (26-29) against the code table and those codes would not print on the report.
	- o Other Exports
		- (DOE-AT) Attendance The Attendance (DOE-AT) process has been updated to allow single day enrollments to be pulled.
		- (DOE-CC) Student Course Completion The Student Course Completion (DOE-CC) process has been updated to allow users to select Grade Marks to Exclude in processing. Also, the extra space after the header line has been removed when printing the report.
		- (DOE-CC) Student Course Completion The Student Course Completion (DOE-CC) process has been updated to include the Student Alphakey in the report.
		- (DOE-DT) Student Dual Credit Data A new Student Dual Credit Data (DOE-DT) parameters screen and processing program has been created.
		- (DOE-LEP1) LEP-ISTEP+ A new US School Entry Date field has been added to the Immigrant Status area. The DOE-LEP1 process has been updated so that if there is no Immigrant record, or if an Immigrant record is not found within the Immigrant Status Dates, the new US School Entry Date field is looked at to see if it falls within the Immigrant Status Dates to determine if the student should be pulled.
		- (DOE-LM) ELL and Immigrant Students The DOE-LM process has been updated to pull for enrollment records as of November 3.
		- (DOE-TL) Combined Testing Layout The following updates have been made to the DOE-TL processes.
			- 1. The NCLB-2/LEP "First Year LAS Test Taker" label will now read as "First Year LAS or WIDA ACCESS Test Taker."
			- 2. The NCLB-2/LEP has been updated to include the new "WIDA ACCESS Tier" field.
			- 3. A new system table has been added for the new WIDA ACCESS Tier field (IN-WIDA-ACCESS).
			- 4. The "LAS Links Barcode Labels" link will now read as "LAS Links/WIDA ACCESS Barcode Labels."
			- 5. The Las Links/WIDA ACCESS Barcode Labels report has been updated to pull values from the new WIDA ACCESS Tier field.
			- 6. The Class/Period field will now pull as 993 for WIDA ACCESS.
			- 7. The Spanish Language field is no longer required and can be blank.
			- 8. All areas have been updated so that "ISTAR" now displays as "ISTAR-NCSC."
- (DOE-TR) Special Education Transition The DOE-TR process has been updated to pull from the Special Education School field when the Special Education module is turned on.
- o SkyBuild In response to the addition of the "WIDA ACCESS Tier" field to the LEP record, SkyBuild Import File Builder has been updated to include the "IN Limited English Proficiency" Data Type. This includes the following fields: Start Date, Start School Year, Receiving Services, End Date, End School Year, WIDA ACCESS Tier, Entrance Comment, and Exit Comment. This Data Type additionally includes a special field called "Update Most Recent." When this field is used, a user can import the "WIDA ACCESS Tier" value by including a Student Link field, the "WIDA ACCESS Tier" field (set to Overwrite), and the "Update Most Recent" field. This will set the "WIDA ACCESS Tier" value of a student's most recent LEP record to the value included on the Import File.
- **Kansas** (*Business*)
	- o Medicaid Cost The export file heading for the AgencyId and EmployeeId fields have been updated. The HoursPaid field has also been changed to display integers instead of decimals.
	- o Quarterly Federal Tax Return (941-RPT) Retirement Processing is now available on the Web for the KPERS Pay Period Reporting, beginning in January 2015. The Pay Period Retirement Reporting is temporarily located in Payroll Reports on the Web. However, it may also be accessed with a PaC to Web button located in PaC Retirement Processing. The Previous PaC version of Retirement Processing is still available for the final annual report, due in February 2015.
- **Kansas** (*Student*)
	- o KIDS
		- The KIDS EOYA Collection has been updated to check all students, regardless of age, to see if they are truant.
		- The KIDS EXIT collection has been updated to report membership for students that enrolled and withdrew on the same day.
- **Michigan** (*Business*)
	- o REP Reporting For Day-to-Day Substitutes, Paraprofessionals/Aids, and Non-Instructional Staff, fields that are not required are now left blank. Changes were made to the Extract from Skyward process, the Faculty and Assignment browses and edit screens, the compare utility, the mass change utility, and the export process.
- **Michigan** (*Student*)
	- o SkyBuild Early On records (part of the "Illuminate v1.0 Split" Import Interface) can now be imported at the District (000) Entity. Previously, the import logic did not allow this due to the lack of a School Year field, which resulted in an error on the import and no data imported.
- **Minnesota** (*Student*)
	- o Student Profile Tabs\Special Programs\ECFE The Mass Create ECFE records utility has been updated to include all available ECFE fields.
- **New Jersey** (*Student*)
	- o Other Exports\PARCC Export The PARCC Spring Export has been updated to pull the Testing District, Testing School, Test Format, and Assessment Session Administrator ID correctly.
- **New Mexico** (*Student*)
	- o STARS The STARS Student Course Enrollment and Instructor Templates have been updated to report ungraded courses if tied to one of the Elementary Course Codes 0000-0008.
- **Pennsylvania** (*Student*)
	- o Child Accounting System (CAD) The CAD PDE 4002 Report has been updated to correctly display the Elem/Sec column for the first student on the report.
	- o Health Records
		- Near and Far vision acuity records can now be entered.
		- **The Vaccination Letters have been updated to display booster** dose needed.
	- PennData
		- Table 9A now shows only current students based on set date ranges.
		- The Table 8A report will now skip voided evaluations.
	- $\circ$  PIMS
		- PIMS has been updated to only report students who have exited Special Education with a valid reason code in Collection 4. Exit Reason code 06 has been updated to read "Moved out of Pennsylvania, known to be continuing."
		- The Act 80 Group field on the School Calendar template has been added to the PIMS maintain. This will allow users to export this value without having to manually edit the exported file.
		- The PIMS CTE Student Fact template has been updated to no longer pull field 27, Academic Instruction Code.
		- The PIMS Extract was updated to correctly pull the Educational Environment Percentage field on the Special Education Snapshot template for 2015.
- **Rhode Island** (*Student*)
	- $\circ$  eRide When the eRide Enrollment Census extract is run prior to the selected reporting period dates, the extract will now report students who are enrolled as of the reporting period start date.
	- $\circ$  Other Exports\PARCC Export The PARCC Spring Export has been updated to pull the Testing District, Testing School, Test Format, and Assessment Session Administrator ID correctly.
- **South Dakota** (*Business*)
	- o Medicaid Cost The export file heading for the AgencyId and EmployeeId fields have been updated. The HoursPaid field has also been changed to display integers instead of decimals.
- **Tennessee** (*Business*)
	- $\circ$  Payroll Payroll Accounting Adjustments now conduct the balance sheet masking with Restricted Fund Accounting for the Benefit Accrual account.
- **Tennessee** (*Student*)
	- $\circ$  Attendance An option to show the Total Days Present broken out by day has been added to the Monthly/Quarterly Report.
	- o Director's Annual Membership-Attendance Report The Director's Annual/Monthly ADA/ADM reports have been updated to truncate student ADA/ADM values to five decimal places.
	- o Director's Monthly Membership-Attendance Report The Regular/Vocational Annual/Monthly ADA/ADM Reports and Student

Attendance Audit Report have been updated to correctly count minutes for alternate meeting patterns if the period is different than the primary meeting pattern.

- $\circ$  Tennessee State Reporting\Utilities The Mass Clone Reporting Periods option has been added to the Tennessee State Reporting > Setup > Utilities screen.
- $\circ$  Transportation ADT Report The following updates were made to the Transportation ADT Report:
	- 1. The District Summary header is now "District Level."
	- 2. The District Summary now reports by bus instead of school.
	- 3. Students who were transported less than 1.5 mile in a specially equipped bus are now included. Also, these students are now included in column 3 totals (Bus Enrollment 1.5 Miles or Greater for Period).
	- 4. Column 1 (Bus Enrollment Y.T.D.) totals will now always match Column 2 (Bus Enrollment Total for Period) totals.
	- 5. Only students counted in column 3 totals (Bus Enrollment 1.5 Miles or Greater for Period) will be included in Attendance/ADT totals.
	- 6. The issue where some students were not being reported at all has been corrected.
- **Texas** (*Student*)
	- o Health Records
		- An ALT compliance group with OIPV group rule for Polio has been added. The ALT compliance group allows 4 doses of only IPV and OPV vaccine before the age of 6.
		- Time intervals for the DTP vaccination CT3 compliance group have been added.
	- o PEIMS
		- 203 School Leaver Record A new sort option has been added to the 203 Pre-PEIMS report to sort by Local Withdrawal Code.
		- PEIMS Code Table Maintenance The PEIMS code table C022 code for CPC Mathematics will now display with a correct Service ID of CP111200.
		- PEIMS 100 Record processing now pulls the homeless indicator for students who were leavers last year, but have returned during the current school year.
		- The 090 PEIMS processes have been updated to count students displayed in the CECE Home course, which already includes students in Away courses, rather than duplicating counts by looking at both the CECE Home and Away course.
		- When a district does not have any No Show Withdrawal codes set up for PEIMS processing and runs the 100 record processes, students will now pull correctly.
	- o PK Enrollment Verification The PK Verification Report has been updated to pull the PK Data based on the student's Entry/Withdrawal record.
	- o SkyBuild A teacher's TSDS ID will now export on the FitnessGram 10 Export when they are the teacher of a Cross-Entity Course Enrollment Away Course, and they are not a staff member at the Away Entity. Previously, a teacher's TSDS ID would only export at entities in which they had a Staff record.
	- o Texas Mass Change Process The Increment Years in U.S. Schools utility has been updated to include a Processing Year range so that users can process for previous years.
	- o Transcript All EOC data now prints correctly on the transcript.
- $\circ$  TREx
	- TREx has been updated to version 4.1.1. The Performance Acknowledgments tab has been added under TX/NCLB. Acknowledgment records added here will pull via the TREx export/extract processes. Acknowledgment records may also be imported via TREx and will display on the TREx reports.
	- When running the TREx extract process, the Endorsement values (Arts and Humanities, Business and Industry, etc) will now pull from the Student Profile, Graduation Requirements, Endorsements tab.
- **Utah** (*Student*)
	- $\circ$  Data Clearinghouse Data Clearinghouse Language Codes have been updated, which include 17 new codes and one description update.
	- o Data Mining The "05-J1 Foreign Exchange Student" code now accurately reports when using the "Foreign Exch/Immigrant" field in Data Mining. Previously, this value did not report at all.
- **Washington** (*Business*)
	- o Insurance Tracking Open Enrollment pool amounts are now calculated correctly for WSIPC districts that use "Monthly" for a their Insurance Tracking calculation process.
	- $\circ$  S-275 Report
		- The S-275 report now only allows default parameters when "Create the Transmittal File" or "Final Transmittal for Fiscal Year" report options are checked.
		- The system has been updated to check the duty suffix when checking grade group errors. A Grade Group column has been added to the S-275 Report. The S-275 Report and Mix Factor will now also check the duty suffix.
		- Updates have been made to S-275 reporting for 2014-15 in the following areas:
			- 1. Program Code / Activity Code cross-references
			- 2. Duty Code / Activity Code cross-references
			- 3. Grade Group validations, including Error 70 reporting
			- 4. Error 50 reporting
			- 5. Warning 51 reporting

These changes have been made to the Assignment Breakdown maintenance, Data Validation report, S-275 Edit Journal report, and/or Mix Factor report as applicable.

- **Washington** (*Student*)
	- o Current Scheduling Due to a new CEDARS requirement for 2014-2015, a Non Instructional field has been added to the following screens:
		- 1. Course Master Maintenance
		- 2. Course Master Browse
		- 3. Student Scheduling Maintenance
		- 4. Student Grade History Maintenance.
		- 5. The text in the HELP icon on Course Designations has been updated to include information on the Non Instructional field.
	- o Food Service\National School Lunch and Breakfast Programs State Claim - The NSLBP report has been modified to print the student's default entity in the Eligibility Details section of the report when the student is dual enrolled during the reporting month.
- o Student Profile Tabs\NCLB Tab The Mass Add/End Special Programs utilities have been moved from the NCLB-2 Utilities folder to the Utilities folder in order to match up with the menu ID location.
- **Wisconsin** (*Business*)
	- o Medicaid Cost The export file heading for the AgencyId and EmployeeId fields have been updated. The HoursPaid field has also been changed to display integers instead of decimals.
	- o Office for Civil Rights The system has been updated to reflect the change in Wisconsin licensing. Section 50 no longer contains a field for Certifications, and we have added License Type, Stage Codes, and Position/Subject Code selections instead. Also, the extract program has been updated to use the correct options.
- **Wisconsin** (*Student*)
	- o Food Service The Direct Certification Export now uses the School Number code.

#### **Federal Reporting** (*Business*)**:**

o Federal Office of Civil Rights - The system has been updated to include Account Range parameters in sections 38, 39, and 43 on the Extract Civil Rights Data Part 2.

## **Federal Reporting** (*Student*)**:**

- o Federal Office of Civil Rights
	- The CRDC Part 1 Extract process has been updated to correctly calculate totals for Tables 31 and 32 (31 - students reported to have been harassed and 32 - students disciplined for being harassed).
	- The CRDC Part 1 Extract was updated to correctly handle a scenario in a block scheduling school where a course is added after Count Date 1 and before Count Date 2. The student in this course would be counted towards the applicable subject totals.
	- The CRDC Part 1 Maintain has been updated to make Table 52 School Counselors available for schools with students in grades PK-08, as well as students in grades 09-12.
	- The Non-LEA School selection for the Part 1 CRDC Extract will no longer require users to select a school. The Non-LEA School selection is for reporting non-LEA totals which are not required until 2015-16. Selecting Non-LEA Schools will have no effect on the 2014 submission.

#### **Business Management:**

- o Account Management\Budgetary Data Mining\Revenue and Expense Summary - The Activity to Date field now uses the correct fiscal year in its accumulations. It retrieves all prior fiscal year activity and adds the fiscal year-to-date activity.
- o Employee
	- Data Mining Advanced Custom/Multi forms have been added to Online forms. The capability to update/edit Advanced Custom Forms has been added to Employee Access. The Initialize Custom Forms utility has been updated to show Advanced Custom Forms in the drop list.
	- Online Forms Online Forms will now stay open past the end date for selected employees when the option is selected.
- o Employee Management –
- Assignments A timing issue in Internet Explorer has been corrected, which prevented the tab from re-enabling after the number of days was changed and control returned from the popup window.
- o Fixed Assets
	- All appropriate assets are now printed on the Fixed Assets Data Mining Report.
	- **The Depreciation Allocation Detail Report using the Depreciation** expense account type will now display the asset's depreciation amount.
- $\circ$  Product Setup When going into a "Setup" area, links are now displayed for Configuration and Utilities (if such areas exist for the module). Standard security is checked and a user will only see links that they had access to in the main menu.
- o Purchasing
	- Approve Requisitions The account approval will no longer trigger the auto-approval rules from the next level when a requisition is rerouted from a level. Only auto-approval rules for a selected final approver will apply on the highest level when a final approver is selected. The offered final approver list is now created correctly when the approver is on multiple levels within the same PO group.
	- My Requisition Processing Accurate approval information is now displayed. Previously, in some cases, the Approval History detail node on Credit Card screens would incorrectly state that an approved level was waiting for approval.
- $\circ$  SBAA Users who are running SBAA now have the capability to add an entity in the SBAA Configuration area.

#### **Student Management:**

- o Attendance
	- Configuration The Update Types Based on Occurrence option is now a Custom Programming option. The option will require districts to have Skyward enable the item, so that it cannot be run without a clear understanding of what it will do.
	- Entry by Student The Passing time on the Hall Pass will now reflect the time allowed if the Pass Type was changed after entering the Time Allowed.
- o Educator Access Plus\Teacher Access
	- My Gradebook The Grade Posting Administration has been changed for Standards term grades to allow posted grades when the standard calculation is turned off. Also, Report cards can now show the term grade if the calculation is turned off. This duplicates the functionality currently used in Secondary Gradebooks.
	- Positive Attendance An option allowing for entry of Positive Attendance by the current period has been added.
- o Family Access
	- General Information\Portfolio Family and Student Access District Links now open file links correctly in Internet Explorer 10.
	- Online Registration In Family Access Online Registration, validation messages now appear accurately on fields. Previously, those using Google Chrome or Internet Explorer could see that the field had an issue, as it was highlighted in red, but not the validation message to go along with it.
- Online Registration Steps now load for Online Registration or Online Forms that do not have a free-form comment.
- $\circ$  Office PaC menu options are now expired properly if the addendum includes security updates.
- o Product Setup When accessing a Product Setup screen for a Module (Codes, Configuration, Utilities), links have been added so that a user can quickly switch between these areas without having to access the main menu. These links will only appear if the user has the appropriate Security Access to the area. For example: from the "Configuration" page for Attendance, a user can now open the "Codes" or "Utilities" pages without having to open the Main Menu.
- o SkyBuild
	- Activity Codes now export accurately via SkyBuild Exports. Previously, if an Export File range was set to look for one or twodigit Activity Codes, the export would contain no data.
	- Bus Stops will no longer be combined incorrectly when running the Edulog Bus Stop import. This would sometimes occur when users manually removed a Bus Stop from an imported Route and then ran the import again.
	- **In SkyBuild Exports with multiple Export Files, column headers** now export accurately for each file. Previously, the column headers would sometimes become mixed between files when a user was exporting multiple files for the same export. This was most noticeable when also using the option to "Create Separate Files for Each Entity."
	- In SkyBuild Imports and Exports, the selected Cross-References and Formatting options found when editing an individual field can now be deleted. A recent change caused the Delete button to be disabled.
	- The "Absence Types" button in SkyBuild Exports using an "Attendance" Data Type now functions properly. A recent change inadvertently caused this button to become inactive.
	- The Acceptable Use Policy fields, found on the Student Profile General\Web Access tab, have been added to SkyBuild Exports. The fields are: AUP Result, AUP Last Modified, and AUP Modified By (First and Last Name fields).
	- The "In Progress" schedule field in SkyBuild Exports now properly displays "Yes" or "No" based on a student's class status (i.e. when adding/dropping a Class). Previously, there was a comparison issue with the current date and the effective date of the transaction record.
- o Special Education
	- Critical Alert information displays for students in a Special Education pop-up box when set up in Student Management configuration to do so. Student names are also displayed in Red. Security to Critical Alert information will be shared between the Special Education Profile and the Student Profile until modulespecific security is added for the Special Education Profile in the February 2015 release.
	- The Special Education form editor will now open all templates correctly.
	- The Student Services Entry by Student browse now has an active print button when viewing and selecting the Evaluation and IEP forms.
- Student Profile Tabs -
- Food Service The Direct Certification Import now updates historical dates to the current effective date and any future enrollments will use the future enrollment date as the effective date.
- Response to Intervention A Variable Date option start and end date has been added to Interventions created by Attendance Letters.

#### **Data Warehouse:**

- o Dashboard\Builder
	- NCLB 2 At Risk fields have been added to Data Warehouse.
	- RTI Referral and Watch List fields have been added to Data Warehouse.

#### **Addendum 04:**

## **State-Specific Changes For:**

- **Florida** (*Business*)
	- o Surveys
		- The Florida Survey field Local Staff Number Identification (Local ID) has been added to the Quick Update Maintenance browse, under the "All Survey Periods – FLEID and Local ID" browse view. Also, the Staff Payroll Edit # 55 was removed and replaced with Edit  $#$  67.
		- The survey "Create Payroll Information Salary Adjust" utility has been modified for the Type D adjustment calculations to include assignments using an Hourly Salary Matrix.
- **Florida** (*Student*)
	- o Current Scheduling\Course Master The validation for Florida dealing with qualifications has been removed because Florida uses crossreferences and the Staff Verification process to validate whether a teacher is highly-qualified, not an exact match.
	- o Graduation Requirements The Grad Option State Code EEL and Selection Screen now display the same available options. These options are based on the Grad Year selected in the Details of the Coursework Requirements Browse.
	- o Surveys
		- A CEP School flag has been added to the School Code Maintenance. The Survey Extract has been updated to pull a Lunch Status of "C" or "N" for students enrolled in a CEP School. Also, the Lunch Status has been updated to report as "Z" for schools 9992 and 9993 as stated in Demographic Edit #35.
		- Surveys Student Course Edit #32 has been updated.
	- o Utilities
		- Mass Assign Date Entered 9th Grade A new "Exclude Entities" selection has been added to the Mass Assign Date Entered 9th grade utility. This new option will exclude entities that students are enrolled in when calculating the Date Entered 9th Grade.
		- Mass Assign Reading Fluency The Mass Assign Reading Fluency utility has been updated to calculate FCAT scores correctly, so that students reporting a level of "1" or "2" are mass assigned a Reading Fluency record. This change also affects the Reading Fluency Browse, Overmarked Reading Intervention Courses report, Mass Update Math Remediation utility, and Extract Survey Data process.
- $\circ$  WDIS The WDIS Processing Methods browse was added, which displays the processes that were run for a specific WDIS Survey Period. This browse also allows users to manually lock and/or finalize specific WDIS formats if manual correction is necessary.
- **Idaho** (*Business*)
	- o Employee Profile\Pay Check History The system has been corrected so that an incorrect deduction/benefit base gross is no longer being assigned to retirement benefits/deductions when the retirement deduction/benefit has a maximum amount and the employee's retirement factor is not equal to one.
	- $\circ$  ISEE The Extract Staff Data utility has been corrected to copy all assignment data from previous submissions for terminated employees on the current submission.
	- o Retirement Processing Status change reason codes are now up-to-date and comply with specifications indicated in the PERSI Transmittal Manual.
- **Idaho** (*Student*)
	- o Current Scheduling\Course Master Validation on the Student Enrollment field was removed from the Course and the Student Class.
	- o ISEE The Extract ISEE Data process has been updated to no longer extract student attendance records for students with a Grade Level of NG.
- **Illinois** (*Business*)
	- $\circ$  Illinois Annual Financial Report (50-35) The Illinois AFR now includes district and account information when uploading work file data to the state spreadsheet.
- **Illinois** (*Student*)
	- $\circ$  Annual Claim for Attendance-ADA The ADA Report has been updated to correctly display Excused/Unexcused absence type totals when In/Out Minutes are used.
	- o Student Profile Tabs\Discipline The Suspension/Expulsion screen has been modified to populate the Number of Days to the value on the Action Summary, and to no longer calculate based on the start and end date of the Suspension/Expulsion.
	- o Maintain State-Defined Codes The State Course codes have been updated for the 2015 school year.
	- $\circ$  SIS
		- The SCA Export has been updated to pull changed records when "Export All Students in Range" is selected.
		- The SIS Immigrant collection will now only export the student's default entity.
		- The SIS template parameters screen has been updated to allow users to select Calendars when in a specific entity.
- **Indiana** (*Business*)
	- o Retirement The exception report for TRF has been updated to look at the Fund 96 flag on the Retirement Information tab of the Employee Profile. The variance check has been corrected in the exception report to display exception messages as intended.
- **Indiana** (*Student*)
	- o DOE-SPN-School Personnel Numbers The DOE-SPN process has been updated to include two new fields: Institution of Initial License and Content Area of Initial License. DOE-SPN will now only pull those staff members with responsibility records associated to them.
	- o Federal/State Reporting All State Reporting processes that allow calendar selection have been updated to allow previously selected calendars with special characters to properly display as selected when returning to the calendar selection screen.
	- o Other Exports\(DOE-LM) ELL and Immigrant Students The following updates have been made for the DOE-LM process.
		- 1. Several system tables have been updated to end, add, or update codes: English Lang. Prog. Lvl, Instrument Used, Country of Origin, Instructional Program, and Foreign Exch/Immigrant.
		- 2. The Other Country value has been removed from the DOE-LM report and the field is now sent as a blank in the CSV file and the XML file.
		- 3. The Limited English Proficiency and Immigrant Status screens have been updated to use EELs instead of selection boxes.
	- $\circ$  Staff Two staff fields have been added to the screen for Indiana: Institution of Initial License and Content Area of Initial License.
- **Kansas** (*Business*)
	- $\circ$  Medicaid Cost The MCR file has been updated for 2014-2015 and includes updated field names as well as the addition of new fields. The extract has also been updated to only use Employee Salaries. The "Export Medicaid Cost Data" now exports the file in .xls format.
	- $\circ$  Retirement Processing Employees with more than one retirement deduction attached to a piece of pay are no longer having their reported gross wages accumulated for each deduction.
- **Kansas** (*Student*)
	- o KIDS
		- KIDS Exit records that are flagged to be sent in the next collection will now correctly pull the homeless indicator value.
		- The KIDS process has been updated so that the Proctor ID's only have values when entered.
		- When setting up ranges for the State Reporting KIDS Mass Update State Assessments utility, the Calendar and School selection browses will now open when the buttons are clicked.
- **Michigan** (*Student*)
	- $\circ$  SkyBuild When importing a primary placement for an IEP record via SkyBuild Imports, duplication is no longer allowed. Previously, it was possible, in some cases, to import two primary placements for the same time frame.
- **Minnesota** (*Student*)
	- o Student Profile Tabs\NCLB Transfer District updates were made to properly fill in the address information when the district is selected.
- **New Jersey** (*Student*)
	- o Other Exports\PARCC Export The PARCC Export has been updated to meet the 2015 Data Standards.
- **New Mexico** (*Student*)
	- o Current Scheduling\Course Master The Course Special Program Code was removed from the Staff and added to the Class meet.
	- o Health Records The "Show Invalid Tetanus Containing Shots for Tdap" vaccination configuration option is now available.
	- o STARS
		- STARS Student Summary Attendance has been updated to pull a Period Start Date value of YYYY-08-01 for 40th Day instead of YYYY-07-01.
		- **Students reporting as Home Schooled on the STARS Student** Template will no longer report in the Student Snapshot Template.
		- The STARS Course Special Program field on the Course Instructor Template has been updated to pull from the new Class Meet field instead of the Staff record.
- **Pennsylvania** (*Student*)
	- o Current Scheduling The Classroom of the Future check box has been removed from the Add Section screen and that option has also been removed from the User-Defined Course Report.
	- o Data Mining The Non-Resident Enrolled In "District of Enrollment" field has been added to Data Mining.
	- o PIMS
		- PIMS Graduation Status has been updated to no longer pull "S" prior to the 14-15 school year.
		- PIMS has been updated to pull the District of Enrollment field from the Student Entry Withdrawal record.
		- The PIMS Location of Residence field has been updated to pull "0000."
	- o Student Profile Tabs\Entry-Withdrawal
		- **Economically Disadvantaged has been added to the** Entry/Withdrawal Student Program Withdrawal/Enrollment detail area.
		- The District of Enrollment field was moved from Non-Resident Enrolled In records to Entry/Withdrawal records.
		- **The Location Code of Residence field for Pennsylvania users on** the Entry/Withdrawal maintenance screen has been updated to default to blank instead of 0000.
- **Rhode Island** (*Student*)
	- o eRide
		- The eRide processing program has been updated for the eRide Enrollment Census to properly handle the Daily Attendance template when the new State Reporting Configuration area Attendance option is selected.
		- Three new weapons codes have been added for the 2014/2015 school year.
	- $\circ$  Other Exports\PARCC Export The PARCC Export has been updated to meet the 2015 Standards.
	- o Rhode Island State Reporting
		- The Enrollment Census for TCS records has been updated to only create "generic" records if the SCED Course ID on the associated Curriculum record is not 01/51 or 02/52. This allows only those contributor records for the individual staff members to be created and verified. The report has also been updated so that if a value in the details line was a "?," the field would be sent as a blank value instead to continue to allow the line to print.
- **South Dakota** (*Business*)
	- $\circ$  Medicaid Cost The MCR file has been updated for 2014-2015 and includes updated field names as well as the addition of new fields. The extract has also been updated to only use Employee Salaries. The "Export Medicaid Cost Data" now exports the file in .xls format.
- **Tennessee** (*Business*)
	- $\circ$  Employee\Data Mining The format of the TCRS Department in Data Mining has been updated to accept alphanumeric values and individual selections with alphanumeric values.
- **Tennessee** (Student)
	- $\circ$  Director's Monthly Membership-Attendance Report The following reports have been updated for Tennessee: Annual/Monthly ADA/ADM Reports
		- Updated to include No Shows and students with an Ineligibility Status.
		- Updated to include Entry Code EC in Net Enrollment Totals.
		- Updated to exclude Service Enrollments.
		- Updated to exclude expelled students from ADA/ADM totals on days they were expelled.
		- Net Enrollment Report
			- Updated to include No Shows.
			- Updated to exclude Service Enrollments.
		- End of Month Membership Report
			- Updated to include No Shows.
			- Updated to exclude Service Enrollments.
			- Updated race categories/totals to report correctly using federal race values.
			- Removed Entry Code requirements.
		- Transportation ADT Report
			- Updated to count each instance of a bus ride as 0.5 for enrollment/attendance.
			- Updated to exclude Service Enrollments.
			- Updated to exclude expelled students from totals on days they were expelled.
	- $\circ$  EIS
		- The Export EIS Data process has been updated to halve the Duration (031 record) for classes that only meet for half of a 2 day rotation (Only Day 1 or only Day 2).
		- The Export EIS Data process has been updated to no longer export Classification Codes X, Y, and Z (044 record) for schools flagged as CEP. Also, the "Food Service record not found" error will no longer be printed for CEP schools.
- **Texas** (*Student*)
	- o Attendance Reports The TSDS Unique ID was added to the guardian page on the Daily Register and the Flexible Attendance reports.
	- o Federal Office of Civil Rights CRDC has been updated to pull Mechanical/Physical Restraint totals from the Child Restraint Tab for Texas users. This is in addition to pulling totals from the Discipline area if they choose.
	- o Food Service Blank Direct Certification codes can now be filtered on the Payor Application Report.
	- $\circ$  PEIMS –
- 163 Special Education Record The 163 Pre-PEIMS process has been updated to process edits that check the Student's Age while processing.
- The PEIMS Extract processes have been updated to no longer pull the Foster Care and Military Connected codes if the Student has an As-of Status of A.
- o Student Profile Tabs\Special Programs When adding an Above Grade record via the Special Programs/STAAR Fields tab, the Grade field will now allow entry of two characters instead of only one.
- **Utah** (Business)
	- o Utah State Reporting\Reports A new Clone Account Dimension Cross References option is available to copy USOE cross references from one year to another.
- **Washington** (*Business*)
	- $\circ$  Data Validation Report The Data Validation Warning messages have been updated. The new messages read, "Add-on: The Assignment Breakdown group/duty suffix is  $#$ , but the add-on code is  $#$ ." The duty code suffix for the Assignment Breakdown and Add-On should match.
	- $\circ$  Insurance Tracking For the WSIPC utilities, the Insurance Group selection listing was previously showing Insurance Groups where Today's Date was within the start and end dates of the Insurance Group. This has been modified to use the IT Processing Date that is selected on the parameter screen to determine which Insurance Groups should be available in the selection browse.
	- $\circ$  State Reports The Washington SPI table has been updated with GL 660 for F-196 reporting.
- **Washington** (*Student*)
	- $\circ$  Food Service When cloning edit changes from an existing application to other members in a family, the Free/Reduced Reason code now matches the cloned application edits.
	- $\circ$  Transcript Reports\Student TWASL Details if CAA Status = Not Met The Report program has been recompiled to work correctly with the new version of the student common temp table include that was updated to support the Biliteracy status.
- **Wisconsin** (*Business*)
	- o Budget Report (Fund 27) The Wisconsin Budget Report (Fund 27) has been updated to reflect the changes needed to complete reporting for 2014-2015. The text file name is fsrwi14p.txt and the version number is 14.10.23.01.
	- $\circ$  Medicaid Cost The MCR file has been updated for 2014-2015 and includes updated field names as well as the addition of new fields. The extract has also been updated to only use Employee Salaries. The "Export Medicaid Cost Data" now exports the file in .xls format.
	- o SAFR PI 1504 Budget Report (All Funds) The Wisconsin SAFR PI 1504 Budget Report has been updated to reflect the changes needed to complete reporting for 2014-2015. The text file name is fsrwi14b.txt and the version number is 14.10.27.01.
- **Wisconsin** (*Student*)
	- o Other Exports\School Sponsored Community and Extra-Co-Curricular Activity Reports - The SPR Extra Curricular Report has been updated to pull School ID from Student Entry Withdrawal instead of Student Entity

Information. This will correct the issue where students were pulling the wrong school after the year end process.

#### **Federal Reporting** (*Business*)**:**

 $\circ$  Average Hours Worked Report - A validation check has been added to the Average Hours Worked Report for check types used in the payroll check selection.

## **Federal Reporting** (*Student*)**:**

- o Federal Office of Civil Rights
	- Part 1 and Part 2 Extracts The CRDC Part 1 and Part 2 Extracts have been updated to no longer include Early Childhood students in totals.
	- Part 1 Extract From the Student product, question 53 regarding Law Enforcement Officers will no longer display in the Part 1 Maintain. Question 53 will now pull from the School Setup area.

#### **Business Management:**

o Account Management –

- Account Groups The Create ALL Accounts process will now update all Clearance and Available Fund groups correctly.
- Account Master Users will no longer be required to clear the cache on their browser whenever changes are made to the JavaScript program. To make this correction, the outputting of the account EEL JavaScript program has been changed to use the framework function "addJsFile" for all screens using the standard account EEL.
- Budget Management The detail line calculation has been corrected for budget transfers and revisions.
- Budget Management When the user's only option is to build a new workfile, the two processing options on the Budgetary Entry Processing screen under Budget Entry Mass Change and Budget Entry Import Detail Lines will be replaced with verbiage on how the Build New Workfile process will work.
- o Accounts Payable
	- Invoice Activity An Invoice Detail Lines detail node has been added to Invoice Entry. The More Accounts browse produced when clicking the More Accounts link on that node now contains an Account Numbers link to Account Information and the More Line Items browse produced when clicking the More Line Items link now contains a new Line Item Accounts detail node when the invoice is YDA or YDQ.
	- Invoice Activity Ten Detail Line Items will now be displayed for an Invoice on the Invoice Detail Lines detail node of the Invoice Activity browse before getting a link to view all of them. For YDA Invoices, the first five accounts will be displayed before a More link is available.
- o Employee\Organizational Charts The Organizational Chart processing logic has been updated to handle an unlimited number of names when expanding level nodes and doing name lookups.
- o Employee Management\Assignment Export/Payroll Import Values existing in Credit Weeks will no longer be reset to zero after running the Payroll Import for a pay record in Profile where that pay record has an accompanying Assignment in an Employee Management Plan.
- $\circ$  Inventory When running the Update Transactions, the "Lock Table Overflow" error message no longer displays and the update process

completes. This was an issue for sites that did not run their inventory update on a regular basis.

- o Payroll\True Time Exceptions will now be triggered when a change is made to Time Off transactions that differs from what is already on the time sheet.
- o Purchasing\Requisitions Previously, an account's available funds value would sometimes display as blank or with a "?" value. The following key areas of the system have been updated to display the account's available funds correctly by ignoring bad values in batch activity: Web Common Account Distribution screen, Web Account Information screen, PaC Chart of Accounts Detail Activity screens, and Financial Reporting/Web Data Mining.
- $\circ$  SBAA 1099 information is now saved properly for SBAA Check Requests via Vendor/Payor Names if detail lines were previously removed.
- $\circ$  True Time
	- **Data Mining The efficiency of the Data Mining reports have been** improved to work with date ranges that are after the last submitted time sheet.
	- Entry by Employees The system has been corrected so that when a timesheet has a non-work day total showing on the employee's timesheet, the non-work hours will display on the timesheet after it is submitted for approval.

#### **Student Management:**

- o Attendance\Attendance Detail or Summary Report The Periods Absent Range help message has been added to the Attendance Details or Summary Report Maintenance screen.
- $\circ$  Codes\School Codes The Community Eligibility Provision (CEP) Flag has been added to the School Codes for all states that did not have the field. The wording for Pennsylvania has been updated. The Florida and Idaho CEP equivalents have been left as is.
- o Educator Access Plus
	- Learning Center District Setup Course Learning Center attachments can now be stored externally or by using the Document Setup settings. The following are explanations for each option.

External:

1. This is the default setting. Attachments will be stored externally using the location specified under Product Setup\System Administration\Document Management\Document Setup.

Use Document Setup setting:

- 1. If "Store Attachments Externally" is disabled under Product Setup\System Administration\Document Management\Document Setup, attachments will be stored internally.
- 2. If "Store Attachments Externally" is enabled under Product Setup\System Administration\Document Management\Document Setup, attachments will be stored externally at the specified location.
- Teacher Access\My Lesson Plans The Family and Student Access Calendar will now honor the Show options when adding a Lesson Plan item.
- Families\Family Access –
- District Link Setup The District Link temporary session timeout has been changed from milliseconds to seconds. This will allow users access to the linked pages.
- Entity Configuration A new option was added, which provides the capability to hide the Endorsement progress details area in Family and Student Access.
- o Family Access
	- Food Service\Current Account Balance The weekly purchase list is now displayed in Family Access for each student and includes all students when the "All Students" display is selected.
- o Fee Management
	- Customers When choosing to apply a credit balance to unpaid fees, the payment bill code uses the default adjustment bill code. When not using the FMBDIMPT custom programming option and not setting a default payment bill code, the bill code field on the receipt will open with a blank field.
	- Customers When using the Payment Plan Breakdown (PP-BRK-DWN) custom programming option, Fee Management receipts will now always retain the correct fee amounts.
	- Utilities The Clone Data to School Year utility now includes an option to clone Default Bill Codes from year to year. The option is checked by default to retain ease of use functionality, but can be unchecked based on user preference.
- Food Service -
	- **-** Application Letters Food Service letters now process with corrected code to shorten transaction processing time.
	- Daily Activity Report Money Distribution Summary calculations were updated to calculate government funded purchases totals correctly.
	- Point of Sale The Food Service configuration now includes an option to display transaction history in Point of Sale for Food Service end users.
- $\circ$  Grading\Custom Transcript Layouts The options for printing standards based courses have been updated.
	- Added new Classes to Print option, which will control the type of courses that print (standards, secondary or both),
	- Added check box for printing the subjects and skills on report cards.
	- Added option to "Only Print Classes with Selected Academic Areas."
		- Modified academic areas to print for prior school years.
- $\circ$  Health Records\Reports The Exam date format has been changed to 99/99/9999 on the Health Conditions report to prevent error messages.
- o SkyBuild
	- SkyBuild Discipline imports have been updated to follow Discipline configuration options:
		- 1. Action Detail Records will be created if either or both of the following Discipline District Setup options are enabled:
			- a. "Default Create Action Detail Records to checked when adding Action Summary records"
			- b. "Force Number of Action Days to Equal Number of Action Detail Days"
		- 2. The Discipline District Setup option to "Only Allow Specified Actions For An Offense" is now honored when enabled.
- 3. The Discipline Entity Setup option to "Require Discipline Officer on Offense Records" is now honored when enabled.
- Previously, SkyBuild Imports of Student Entry Records did not check all cases where the Default Entity is set, particularly when students were re-enrolled into an entity that they had already attended, which would sometimes result in the student having two entities marked as the Default Entity. Additional checks have been added to the import logic to prevent this occurrence.
- The Field Selection screen for import files has been updated to process field movement more quickly. Previously, moving a field to a new location in a large Import File would cause a delay of up to thirty seconds.
- The SkyBuild Exports "Services" Data Type has been updated for use by all states. This Data Type can export the following services/programs: Gifted & Talented, Limited English Proficiency, Special Education, and Title 1. The "NWEA Comb Prog" Export Interface has also been added. This exports the combined NWEA Roster file as well as the NWEA Programs file and can be run from individual entities or from the district entity.
- The "Staff Types to Process" area has been added to the ranges under the "Staff" and "Staff Schedule" Data Types in SkyBuild Exports. Any staff members that are assigned the selected codes will appear on the exported file.
- When Primary Phone Numbers are exported for Guardians via SkyBuild Exports, they will now match the Family record to which the Guardian is attached.
- Special Education  $-$ 
	- A fix program is now available to transfer Special Education information in the Student Profile tab to the Special Education module upon initial activation.
	- IEP Information The End Date for the Placement will be saved correctly and applied to the add of placement process. If the next year placement should be created, the end date of the placement would have to fall within the next year district service year dates. If the next year placement should not be created, the placement end date would have to be prior to the next year district service start date.
- o Student Profile Tabs
	- Attendance When a student qualifies for an attendance letter for multiple periods on the same date, all period records are now marked as sent.
	- General When an NSOE application is approved and creates live records, the program is now successful in setting the student's phone number to be the same as the primary guardian.
	- Special Programs Changes made to Special Program records that use the STUDENT-CLASSIFICATIONS table will now be tracked for audit purposes.
- o Students
	- Online Enrollment Users can now approve NSOE Applications when the configuration settings do not display the Home Address.
	- Student Browse The Student Locator will now pull the correct student.

#### **Mobile:**

 $\circ$  When individual systems are locked (Financial Management, Student Management, etc.), a user can now access the unlocked systems when logging in to the Skyward Mobile app. Previously, locking one system prevented a user's access to all systems to which they should have access in the Mobile app.

#### **System Administration:**

 $\circ$  ExComm - The Attendance trigger and Populate Period Attendance utility have been updated to now save the Class SIF Ref ID on the STUDENT-ATND-PERIOD records.

#### **Addendum 03:**

#### **State-Specific Changes For:**

- **Florida** (*Business*)
	- $\circ$  Time Off A new leave type of "Sick Dual Job" has been added to all the Florida historical time off areas, including the Accumulated Sick Leave and Vacation Report. The "Sick Dual Job" leave type can be used to handle employees with more than one primary job.
- **Florida** (*Student*)
	- o Discipline Attachments can now be added to Unknown Perpetrator/Unknown Offender records in Discipline.
	- o FTE Calculator The Course column on the FTE report was updated to display course key lengths greater than 8 characters.
	- o Maintain State-Defined Codes The Virtual Instruction Provider codes have been updated.
	- o Other Exports\EOC Pre-ID Data
		- The new Winter EOC Enrollment Counts Submission has been added to the Export EOC Pre-ID process.
		- The Winter EOC Pre-ID Export has been updated to use the same criteria for pulling students as the Winter EOC Enrollment Totals. In addition, the layout has been updated to include the EOC Civics fields.
	- o Surveys
		- An option has been added in the Florida State Configuration screen to control how out of district students are pulled for Survey formats.
		- **Student Demographic Edit 19 was updated.**
	- o WDIS A utility has been added to mass add students to extracted WDIS data. This utility can be run after the district finalizes a Report Format and can be used to pull new student records into the WDIS Maintain area.
- **Idaho** (*Business*)
	- o Human Resources\Profile The system has been updated so that the "Retired Teacher" contract type is retained when it is selected in PaC.
	- $\circ$  Retirement Processing Pay Code selection for the employee selection parameters will no longer prevent the retirement workfile from being built.
- **Idaho** (*Student*)
	- $O$  ISEE
		- The Extract ISEE Data process has been updated to extract C for Lunch Status for all students in schools flagged as "Participates in CEP."
		- The Extract ISEE Data process has been updated to limit the length of the Provider School Name field to 50 characters.
- $\circ$  School Codes The CEP field has been added to the Additional School Information area of School Codes.
- **Illinois** (*Business*)
	- $\circ$  FIS
		- The EIS extract now checks the Position End Date against the current date and does not set it if it is greater. If the School Year End Date occurred prior to the most recent check date, the Position Control Date will be set to the School Year End Date.
		- The system now correctly updates the selection parameters on the Extract EIS Data screen when a new set is selected.
- **Illinois** (*Student*)
	- o Annual Claim for Attendance-ADA The ADA report now correctly calculates Minutes Possible for students with multiple In/Out records for the same day.
	- o Annual Claim for Pupil Transportation Reimbursements The Transportation Report range screen has been updated to include an All Calendars option, with a Select All/Deselect All option on the Calendar Selection screen. The report also no longer requires Transportation Codes to be selected for each category, but does provide a pop-up reminder if no codes are selected.
	- o Maintain State-Defined Codes New Discipline codes have been added for the 2015 school year. Incident Type Codes 01-06 have been retired for 2014 and new codes 08-19 have been added starting in 2015.
	- $\circ$  SIS
		- The SCA Export was updated to correctly pull only new or changed records when the option to Export All Students in Range is unselected. Previously, the system was reporting a value of 99 and inserting an End Date and Final Grade for records previously imported from the state.
		- The Student Course Assignment has been updated to correctly pull the Credit Offered value from the Earned Credit field on the Course Master record.
- **Indiana** (*Student*)
	- o Other Exports
		- (DOE-AD) Additional Student Information The DOE-AD process has been updated so that when a student has multiple Entry/Withdrawal records, if there is a Homeless record that matches an Entry/Withdrawal record in range, that homeless information will be pulled.
		- (DOE-CC) Student Course Completion The DOE-CC process has been updated so that if a course is marked as Dual Credit, but a student has not received full credit for the course, they will no longer be marked as Dual Credit.
		- (DOE-CC) Student Course Completion The DOE-CC process has been updated to properly handle the Completion Status, Course Grade, and High School Credit Earned fields based on the selected Terms when printing.
		- (DOE-ME) Membership Sixteen Indiana Other Export processes have been updated to allow for Calendars with special characters to properly display that they were selected when going back in to edit a template. Also, the State Reporting common student range screen has been updated with this change.
- o Student Profile Tabs\Special Programs IMAST has been removed from Other Exports. Users will still be able to Mass Create, End, and Delete IMAST records and maintain them if needed for historical purposes.
- **Kansas** (*Student*)
	- $\circ$  KIDS
		- The KIDS Export has been updated so that if a student has a Science Assessment and they are in grade 9, 12, or 16, the assessment value entered will pull.
		- When running the ASGT Collection, students with EXIT records and a Withdrawal Type of 99 will no longer pull EXIT records.
- **Michigan** (*Business*)
	- $\circ$  FID Reporting and Submission Export The Michigan FID Report has been updated for the 2013-14 reporting period. The file name is fsrmi13f.txt; the version number is 14.10.10.01.
- **Michigan** (*Student*)
	- $\circ$  MSDS The Extract MSDS Data process has been updated to correctly calculate Grade Level for summer withdrawals that were retained/advanced.
	- o SkyBuild
		- An option to "Purge disabilities for students processed" has been added to the SkyBuild Import "Special Education" Data Type. This will clear and replace all disabilities for students on the Import File. If the disability fields on the Import File are blank, the student's current disabilities will not be cleared.
		- The Student Hours, Student Minutes, Override Blg Hrs, ECDD Student, and ECDD FTE fields found on a Special Education IEP record have been added to the SkyBuild Import Special Education Data Type.
- **Minnesota** (*Business*)
	- o Retirement Processing Employees with a PERA Exclusion Code of 003 will now be included in the PERA Exclusion workfile even if the Retire field is set to "Yes."
- **New Jersey** (*Student*)
	- o Discipline Attachments can now be added to Unknown Perpetrator/Unknown Offender records in Discipline.
- **New Mexico** (*Student*)
	- o Discipline Attachments can now be added to Unknown Perpetrator/Unknown Offender records in Discipline.
	- o Student Profile Tabs\Special Programs "Civilian" has been added as a new Military Family Status option.
- **Pennsylvania** (*Student*)
	- o Discipline Attachments can now be added to Unknown Perpetrator/Unknown Offender records in Discipline.
	- $\circ$  PIMS
		- The Course Assessment Codes have been updated so that the correct values are pulling for the PIMS Test Description and Subtest Identifier fields (Staff Student Subtest template).
- The Extract PIMS Data process has been updated to correctly create LEP Programs Fact records (Program Codes 39-54) for 2014-15.
- The PIMS Extract has been updated to pull the Graduation Status code field based on new Enrollment codes for the 2014-15 school year.
- When adding or editing the Safe Schools Person records for PIMS, the Race/Ethnicity field will now display the options of "9 - Asian (not Hispanic)" and "10 - Native Hawaiian or other Pacific Islander (not Hispanic)" instead of "2 - Asian/Pacific Islander."
- When editing PIMS/PVAAS Reporting dates from the PIMS Extract PIMS/PVASS Reporting button, the dates will now correctly remain entered when saving.
- $\circ$  Special Education Previously, when trying to Add/Edit an IEP/Placement for a student flagged as Gifted and Talented, a warning message would tell the user that they must Override the Building Hours before saving. Now, if the Student is Gifted and Talented, this validation will no longer apply.
- o Student Profile Tabs\Special Programs The Economically Disadvantaged tab and Community Eligibility flag has been added to the school record. The PIMS extract has been updated to pull the Economically Disadvantaged field from the Economically Disadvantaged tab when the Community Eligibility field is flagged for the school.
- **Rhode Island** (*Student*)
	- o Data Mining The fields from the "Assessments" tab of the Special Education Student Profile have been added to Data Mining under the following Field Areas:
		- 1. Special Education\Current Evaluation\Assessments
		- 2. Special Education\Evaluations\Assessments
- **Tennessee** (*Business*)
	- $\circ$  If an employee is paid at different rates from the same pay code and does not have a contract, the CONCORD extract will now use the highest pay amount as the reported Rate of Pay.
- **Tennessee** (Student)
	- $\circ$  EIS The list of available Post-Secondary Institutions has been updated. Code 000000 has been added and code 030249 has been removed.
- **Texas** (*Business*)
	- o Payroll\Account Distribution The system has been updated to accommodate alpha characters by adding "Z" to the high range when the account is set to use alpha characters.
	- o TSDS The TSDS Dashboard and PEIMS extracts now have a new option allowing the exported XML files to be saved to a specified UNC path.
- **Texas** (*Student*)
	- $\circ$  Data Mining LEP students are now correctly reported as "Yes" by the LEP "As Of Date" field even if they are not currently being served.
	- $\circ$  PEIMS
		- 110 Enrollment Record The At-Risk indicator will now pull for students that are under the age of 26 to match the 2015 state standards.
- Students that graduated the previous school year, and then returned and had a graduation type code of 04, 05, or 06 will now generate a 203 Record for the PEIMS processes.
- The 101 PEIMS processes will now pull the correct Campus ID of Enrollment for students who were assigned a No Show withdrawal code at a campus other than the one where they actually enrolled.
- The PEIMS 101 rule for the As-of Status when a student advances from grade 06 to 08 has been added to the PEIMS processes. The As-of Status will no longer default to X.
- The PEIMS 203 Edit for code table C062 has been updated to use the Student's Grad Year when validating the code.
- The PEIMS Code Table Maintain has been updated to allow users to switch between system tables to maintain codes that might not be in the CTM table.
- The PEIMS processes have been updated to only look at student classifications if they are enrolled on the PEIMS As-Of Date. The only exception to this is when the student was not enrolled on the PEIMS As-Of Date and is enrolled in a Charter School.
- o Student Profile Tabs
	- Grading The Transcript grading object has been updated to now save correctly for the state of Texas. Previously, the Save button was not working.
	- NCLB The spelling of Graduation Type (C062) codes 14, 20, and 32 has been corrected.
- o TREx
	- Students who are set as Dyslexic, based on the selected State Reporting values, will now be marked as Dyslexic when the TREx extract is run. Students will also display correctly as Dyslexic on the TREx Withdrawal Form.
	- When the TREx extract is run for a student, the extract will no longer require that a student's default entity be marked as reportable to PEIMS in order to run. The student's default entity will be used to determine which Entry/Withdrawal record to use when processing the extract.
- **Utah** (*Student*)
	- $\circ$  Data Clearinghouse The following updates have been made to Data Clearinghouse for 2014-15.
		- District of Residence now pulls blank when the Resident Status is "A."
		- Students are now allowed to have multiple schools of records.
		- Three new fields have been added to  $S3 YIC$ : Exclude
	- Membership, DJJS Facility, and Is Neglected and Delinquent.  $\circ$  Food Service - The Minority Eligibility Report has been created to provide a breakdown of Free/Reduced students by Entity/Grade and a breakdown of Free/Reduced/Denied students by Federal Race.
- **Washington** (*Business*)
	- o F-196 Year End Extract The Washington OSPI item table has been updated so that GL 610 can be correctly reported to F-196 for Fund 4.
	- o Payroll\Payroll Worksheet Updates were made to process multiple retro pays:
		- 1. Records without worksheet history records were being omitted from import processing. Updates have been made so that these records can be included in the import.
- 2. When processing multiple retro pays (reversing a previous retro), the program was not assigning a retro code when using either the Pay Record Pay Code or Entered Retro Code options in the import.
- 3. The option to "Reverse previously paid Retro records" has been removed. Previous retro records will always be processed.
- $\circ$  State Reports The Washington crosswalk and SPI tables have been updated with GL 898 and 815 for F-196 reporting.
- $\circ$  WESPaC Profile Retirement The system has been corrected so that when a retirement record is added in the first Choice Code drop-down description (Default new member into Plan 3 <3D>), the system will not validate the field until the user tabs out or has saved, thus changing the Option Code to "A" and the Investment Manager to "SELF."
- $\circ$  WESPaC State Reports Access to the following reports has been removed from PaC:
	- Security Path HR\PR\WS\RE\SR and PU: Data Validation DV, Mix Factor Report – MF,S-275 Report – SR,SPI Salary Exhibit Reports – SS,SPI Browse – SB,Assignment Breakdown Report - AB
	- Security Path HR\PR\RE\SR and PU: Data Validation DV, Mix Factor Report – MF,S-275 Report – SR,SPI Salary Exhibit Reports – SS,SPI Browse – SB,Assignment Breakdown Report – AB
	- Security Path HR\PR\RE\EM\SR and PU: Mix Factor Report MF,SPI Salary Exhibit Reports – SS,SPI Browse – SB,Assignment Breakdown Report – AB
	- Security Path HR\PR\RE\SN\SR and PU: Data Validation DV, Mix Factor Report – MF,S-275 Report – SR,SPI Salary Exhibit Reports – SS,SPI Browse – SB,Assignment Breakdown Report – AB
	- Security Path HR\PR\WS\RE\PR: Education Detail Report ED,Experience Tracking Report – EX
	- Security Path HR\PR\RE\PR: Education Detail Report ED,Experience Tracking Report - EX
- **Washington** (*Student*)
	- o Educator Access Plus\Teacher Access\My Lesson Plans The correct license is being checked now so that the Lesson Plan link will show on the Class Dialogs. In addition, when viewing an item in the Calendar that is attached to a Lesson Plan, the lesson plan is now a link that will open the Lesson Plan Dialog.
	- o Food Service\Customers Free/Reduced Lunch Reason code 25 has been updated and code 26 has been removed.
	- o Health Records\Compliance Groups A new compliance group rule, 1AF7Y, has been added for CT1 for the 2015 school year.
- **Wisconsin** (*Student*)
	- o Food Service When a user does not have security access to view a Lunch code on the Student Profile\Food Service tab, they will also not see the "Reduced Lunch but No Application" check box.
	- o Health Records
		- F-04002 Report to Local Health Departments A student will no longer display on the F-44002 report for No Record if it has been less than 30 days since the student's first time enrollment date.
		- Letters are no longer created for students with No Record if it's been less than 30 days since the student's first time enrollment date.
	- o ISES The Export Extracted ISES Data screen has been updated to default the School Year field to the previous School Year when the Year End collection is selected.

## **Federal Reporting** (*Student*)**:**

o Federal Office of Civil Rights - The Federal OCR Part 1 and Part 2 Maintain has been updated to only show the "Clear User Defined Data" button if users manually entered data. Also, the Export now correctly pulls GED totals under LEA Part 2.

#### **Business Management:**

- o Account Management
	- Account Master On the Account Profile tabs, the account lookup screen will no longer pop up when clicking on Chart or the EEL arrow. The change with the EEL arrow is implemented for every screen using the Standard Account EEL.
	- Account Master Users will not need to press Enter or Tab to move to the next dimension. Range validation and Dimension Description validation has been moved under Save button, so that users will not see the error/warning messages popping up for these when entering dimensions.
	- Utilities The Mass Merge/Change Accounts and Mass Add Accounts lookup by dimension screens are now consistent with the other lookup by dimension screens. The account lookup by dimension screens will now pre-fill with zeroes, automatically jump to the next dimension when the dimension is fully entered, and fill in any remaining characters with zero if the full dimension is not entered.
- o Accounts Payable
	- Bank Reconciliation The "Sel" browse column heading has been changed to "on Stmt" to eliminate any confusion a user may have regarding the column.
	- Credit Cards\Review/Submit Transactions The transaction detail lines browse will now default to "General" when first accessing the Credit Card Maintenance screen.
	- Invoice Entry When adding an invoice from a PO, the cursor will now move to the Invoice Number field instead of the Vendor field to eliminate an additional click.
	- Invoices The Accounts Payable Pending Receiving Update now checks whether there are invoice detail lines that do not have associated receiving records when the rules are set to "By Line Item Quantity." If so, the update will create an exception for the invoice and it will not be changed to Batch status.
	- Reports The Open Invoice History report will now display the detail invoice information when the invoice description contains hidden "carriage return line feed" characters. Prior to this change, the information after the description would be blank. The report totals are not impacted by this change and still report the correct amounts.
- Employee Access\True Time -
	- My Time Sheets The correct factor is now being displayed on the time sheet when requesting comp time on time sheets that contain non-work hours.
	- Supervisor Access A defect has been corrected which caused employees in new time keeping rules to be excluded from the "My Employees Unsubmitted Time Sheets" browse in True Time.
- o Employee\Data Mining The "Print All Information on One Line Per Person" option, found on the Format tab of a Data Mining template, now shows the correct table names for the selected fields and does not

repeat these table names. Additionally, the "Print #" values are now saved accurately on this screen. Previously, these values would not match what the user set them to prior to saving the screen.

- $\circ$  Fast Track The screener selection browse has been updated to only show active employees. Screeners and Screener Questions have been added to the data that is available to clone when adding a FastTrack position.
- o Payroll\Current Payroll
	- Select Corrections have been made to the system to allow for more than one user to use the Select screen on a Payroll without the Period End Date changing to the current date.
	- **True Time Timekeeping rules that are including Time Off in** overtime calculations are now correctly paying out overtime. Time Off codes that are flagged to not be included in paid time in True Time will now correctly display on submitted time sheets.
- $\circ$  Purchasing\Reports Budget status now displays on the Requisition/PO Listing report.
- $\circ$  SBAA\Reports The SBAA Check Request browse and report, as well as the Vendor/Payor Names browse and reports now display 1099 amounts consistent with the status of the 1099 flag on check request detail lines.
- o SkyBuild Finance SkyBuild Exports display Data Types. Previously, an update to the logic that loads the Data Type list caused the Data Types to not display.
- $\circ$  True Time A correction was made so that paid holidays display correctly on time sheets when applicable. Additionally, a correction was made involving time off hours being added twice to required comp time calculations causing comp time to be overstated.

#### **Student Management:**

- o Activities\Field Trip Master The Students Assigned browse detail in the Field Trip Master now has buttons instead of links and the program now works correctly when selecting to go to the next group of students.
- o Attendance
	- Attendance Letters Users are now able to use the Maintain Attendance Letters Sent utility to delete individual Attendance Letters.
	- Teacher-Class Rollbook Report The student's correct current grade will now be used on the report when the student has withdrawn before the report was run.
- $\circ$  Automated Emails On the Automated Emails edit screen, System Contact selections now remain in the "System Contacts" area. Previously, once the screen was saved and the edit screen was reopened, they would display in the "Student Contacts" area.
- o Curriculum and Assessments\Graduation Requirements
	- Graduation Requirements An option has been added to Diploma Types that will allow the GLO to be ignored on the Student Class. This is intended to be used for Middle School Grad Plans, so that classes can use a GLO to have the class count for High School Graduation, but also towards the credits for the Middle School Grad Plan.
	- Graduation Requirements\Endorsements The Name and Student Merge were updated to include the STUDENT-SIGNATURE and STUDENT-ENDORSEMENTS in the process, since those tables include the Student ID and the Name ID.
	- **The Endorsement Progress Report has been created to show** students who have been awarded certain endorsements and to

show the progress students are making towards any or all endorsements.

- o Current Scheduling
	- Scheduling Groups When adding a Class Section to a Scheduling Group, the status of the class now displays in the browse, so that the user knows if the Section is inactive. A view was also added to only show the active Sections.
	- Teacher Schedules The periods on the Teacher Schedules Report now print correctly when Scheduling period times records are missing.
- o Data Mining Medication Route fields have been added to Data Mining.
- o Families\Family Access
	- A configuration option has been added to the Family Access District User Settings that will allow districts to always send an email to a low balance subscriber if they have a non-zero balance, but no current year purchases or payments.
	- When Fee Management is disabled in the Family Access Entity Configuration and the option to Display Button and Message is selected, the disabled application message now correctly displays in Family Access.
- o Family Access
	- A new District option has been added to Family Access to only allow custodial guardians to view students.
	- Email Notifications The Nightly Low Balance Food Service Notice process will no longer send an email twice when a parent and student share an email address.
	- Gradebook The category weight has been added to the category rows in the assignments breakdown on the Family/Student Access Gradebook progress detail dialog. Along with the category weight, categories that do not have any assignments are also displayed.
- $\circ$  Fee Management Utilities The Apply Credit Balance utility within Fee Management displays a message in the template to update prior year bill codes to current year bill codes.
- o Food Service\Cafeterias In all states, with the exception of Tennessee, the 000 Entity and 000 Calendar are no longer available options in Food Service cafeteria codes.
- o Grading
	- Custom Report Card Layouts Print Duplex has been added to the Custom Standards Report Card layout options.
	- Custom Report Card Layouts Term selection is now available on Custom Report Card Admin Templates.
	- Custom Transcript Layouts New options have been added when ranking by percent on transcripts to allow the user to select the range by which to group the percentages and the maximum percent to show.
- $\circ$  New Student On-line Enrollment After a guardian clicks on Submit to submit a New Student Online Enrollment application, the dialog box will no longer be displayed and the screen will say "Please Wait." This was done to prevent guardians from clicking the Submit button multiple times, which would create a new application each time the button was clicked.
- o SkyBuild
	- A count of unchanged records has been added to the Import Report. The counts for error, created, updated, and unchanged records will always add up to equal the total lines imported.
- Imports When an interface is loaded via the "Load Interfaces from File" button, the browse will now refresh when a user clicks the "View Report" or "Back" button.
- SkyBuild Imports using the "Entry-Withdrawal" Data Type now show the correct count for "Record(s) Updated." Previously, this would display as "0" regardless of whether or not Entry/Withdrawal records were updated.
- The Import Report that is generated after each SkyBuild Import has been updated to show a value in the "Value" column that is pertinent to the Error that was generated. Previously, some Import Data Types would not fill the "Value" column at all, but would place the value within the error message.
- The SkyBuild Import and Export Field Selection screens have been updated to be easier to use. Among the changes are:
	- 1. Fields can be reordered by a drag and drop feature similar to what is used when editing browse filters.
	- 2. The Export Field heading can be edited from the field selection screen.
	- 3. The Export Field length and grouping can also be adjusted on the field selection screen.
	- 4. The Import Field Data Source value (Import File vs Specified Value) can be set on the field selection screen.
	- 5. The Import Field Overwrite checkbox can also be set on the field selection screen.
- When a Discipline import is performed using the Discipline Officer Employee ID field, it is now validated properly against the value stored in the database. Previously, if the Employee ID Configuration was set to "Numbers Only," the value to be imported would be validated against the display value on the Staff browse. For example, the value in the database could be "3," but the display value could be "000003." The import was comparing an imported value of "3" to "000003" and failing.
- o Special Education
	- Clone District Services When cloning District Services, the option is now available to overwrite existing records in the new school year.
	- Event Auto-Email Configuration The Student Services event generated email now contains the student's default entity rather than the entity in which the event was created.
	- Special Education Configuration If a customer enters Special Education data on the Student Profile tab prior to activating the Special Education module, a message will now display with directions to run a conversion if the Add Student button in the Special Education module is selected.
	- Worksheet B Section 52 Multiple primary placements with different services are now allowed for an IEP provided the dates do not overlap. Previously, the program only allowed multiple primary placements if the service was the same.
- $\circ$  Staff The "Name ID" column has been added to the Staff Browse. Previously, this was only available as the "Staff ID" under the "Picture" detail area for a staff member.
- o Student Indicators The "Student is Enrolled in a Special Ed Program" student indicator has been modified to show primary placement first followed by the remaining placements in alphabetical order.
- o Student Profile Tabs –
- Attendance When a Class Attendance Letter is printed for a dropped class, the Attendance Letters Sent browse and Letter itself will reflect the dropped class and not the class in which the student is currently enrolled.
- Response to Intervention In Response to Intervention Progress Monitoring, a graph will display when the "Show Status Changes" box is checked.
- Scheduling When editing a Student's Class Start/Stop Terms, the program will now properly check whether the class will fit into the Student's Current Schedule to prevent double-booking when the option to "Allow Students to be Double-Scheduled" is turned off.
- Special Education When exiting a student from Special Education, the Student Records Special Education record will now also update the End Year on the record in the Student Profile Special Education tab, if necessary.
- Textbook Task In the Textbook module, if a late fee is assigned to a book prior to actually returning it and then the book is returned, it will not inherit the default late fee because a late fee is already entered. The book will inherit the default late fee only if the book being returned has a \$0 late fee.
- The Guardian's Email address has been added as a search field on the Student Lookup.
- Students
	- Childcare The "Write Off" Bill Code Type is now available for selection in Childcare.
	- District to District\Receive Student Importing a student in District to District will no longer cause the error indicating that "The action is not defined in the HTTP program or the procedure called by the action does not contain RUN CreateValidationDocument."
	- Online Enrollment Registrars are required to enter a zip code when approving an NSOE application with any address field filled out. If a zip code is not entered and the Approve Application button is selected, a message stating that the zip code is a required field will appear.
	- Online Enrollment Student names no longer blank out on the Enrollment Application Processing screen within the NSOE module.

#### **Framework Maintenance:**

 $\circ$  Browse Management - The search logic of the "Lookup" field on the Special Education Entry by Student browse has been updated so that it locates students as expected. Previously, it would not always locate the student by the name typed in this field.

## **System Administration:**

o Email History - A new column for "Original Sender" has been added to the Email History browse. This will inform a user who the original sender of an email was when the "From" email address differs, such as when the email is sent from the "Do Not Reply Email" or the "Email From" addresses set up under Server Information Configuration (Product Setup\Skyward Contact Access\District Setup\Configuration\Server Information Configuration).

#### **Skyward Contact Access:**

- o Security
	- The Login History details now display the correct operating system and browser of the device used to log in to the account, regardless of whether the login page or Super User is used. Previously, when using Super User, the operating system and browser would be recorded the same as the last login record for that user, regardless of what was used when logging in via Super User.
	- The process to auto-generate email addresses for new Secured/Employee and Student users no longer omits the "." character when creating email addresses.

## **Addendum 02:**

#### **State-Specific Changes For:**

- **Florida** (*Business*)
	- o Time Off\Accumulated Sick/Vacation Leave
		- A new option to "Use Account Distribution from Current Primary Pay Record for All Years." has been added to the Accumulated Sick Leave and Vacation Time Off Report template.
		- An option has been added to the extraction process that allows the user to choose whether they want all records for the selected year deleted first and the new ones added or if they only want to update the records that are included in the selection parameters.
		- The Historical Time Off area now has a new Leave Type of Sick Transfer. This can be used to track sick time accumulated at a prior district and used at the current district. All Historical Time Off areas have been updated to work with this new Leave Type. The Accumulated Sick Leave and Vacation Report has also been modified to handle this new leave type accordingly with the existing leave type of Sick.
	- **Florida** (*Student*)
		- o Attendance Class Attendance Letters are now generated for qualifying students who have a section with a section number containing more than three characters.
		- $\circ$  Current Scheduling The Highly Qualified Verification Report will no longer duplicate lines when printing.
		- o Food Service
			- The direct certification import layout 2 now has the upload date listed as the 22nd field.
			- The direct certification import utility has been modified to allow both layout 1 and layout 2 in CSV form.
		- $\circ$  FTE Calculator The FTE logic has been updated to account for scenarios where different dates are using separate bell schedules and class minutes should not be reduced.
		- o Other Exports\Graduation Rate Cohort When importing and exporting files for the 4 year Graduation Rate Cohort options via Federal/State Reporting > Florida State Reporting > Other Exports > Graduation Rate Cohort, the Year Entered 9th value will now correctly import/export. Additionally, the correct At Risk value will now display fully.
		- o Response to Intervention When multiple attendance Watch List criteria are processed at the same time, the Detail Information for students who qualify for both criteria will now correctly total and display the number of days for each attendance type.
- $\circ$  Special Education\Cost Factor Report The processing lists created by the Cost Factor Report will now only include the students printed on the report.
- $\circ$  Student Profile Tabs\Scheduling An option has been added in the State Reporting Configuration that allows the user to exclude validation on POPI times against the schedule periods of the other class.
- o Surveys
	- A warning message has been added on the save of the ELL details, which will display if the "88888888" Date Entered US School option is selected.
	- If the Resident District does not match the District of the Current Instructional School, the student will no longer pull ELL, Federal/State Indicator, Federal Compensatory Project, Prior School Status, ESE, Student Additional Funding, Student Assessment, Student Course Transcript, Student Discipline, or EOY Status Survey records.
	- The Federal/State Indicator format was updated to pull the Bullied or Harassed – Religion, and Bullied or Harassed - Sexual Orientation fields starting in 2015. Federal/State Indicator Edits 10 and 11 were added starting in 2015 and Student Assessment Edits 10 and 12 were deleted as of 2015.
- **Idaho** (*Business*)
	- $\circ$  Staff Report Processing New contact role IDs have been added to the selection, extract, and maintenance screens.
- **Idaho** (*Student*)
	- o ISEE
		- The Extract ISEE Data process has been updated to no longer extract an 8 in 6 Course Cost if the value is 0 (Student Course Enrollment collection).
		- The Extract ISEE Data process has been updated to print an error for Disciplinary Incidents/Actions that are flagged as Weapon Involved with no Weapon Type. Course/Staff Assignment Codes 02204 and 02205 have been added. Exit Reason 5F - Foreign Transfer has also been added.
- **Illinois** (*Student*)
	- $\circ$  SIS
		- The SIS Exports for the TCA, SCA, CCA, and OCA collections have been updated to pull the correct Course Start date. When crosswalking Grade Buckets to the corresponding State Term, only the final grading period of the course should be crosswalked to the appropriate State Term. Example: a year long course in the K-8 environment only needs to have the final grading term crosswalked to the State Term of Y1.
		- The SIS Locate/Assign Export has been updated to pull the FTE value on the Entry Record for half-day KG students.
		- The Student Address Collection export report will no longer display birth date errors when a student's guardian does not have a birth date entered. Errors will now show the student's name instead of the guardian's when displayed on the error report.
- **Indiana** (*Student*)
	- o DOE-CP Certified Positions The DOE-CP file has now been updated from a fixed length format to a comma separated format (CSV).
- $\circ$  Food Service The Direct Certification Import utility has been modified to allow the import file to be in CSV format.
- o Other Exports
	- (DOE-CC) Student Course Completion The list of valid subject codes has been updated for the 2014-15 school year. Approximately 40 codes were added or updated.
	- (DOE-ES) Explusion-Suspension If the Total Time is less than a day, the DOE-ES Expulsion/Suspension Length field will now be pulled as a full day.
	- Inters Report The Inters Report has been updated as of the 2015 school year to contain the Teacher SPN field.
- **Kansas** (*Business*)
	- $\circ$  Retirement Processing The Gross Wages and Adjustment to Gross Wages fields have been added to Retirement Processing for the 2014 annual report. When the Create process is run, the Gross Wages will be accumulated from any pay in the Retirement Year that has retirement deductions and/or benefits attached. The Adjustment to Gross Wages will always default to zero, and should be manually edited if needed.
- **Kansas** (*Student*)
	- o KIDS
		- The ASGT report header for Attendance School is now correct.
		- The KIDS Extract has been updated to pull 0 instead of blank for ENRL fields: Concurrent High School, First Language, and Non-Resident Transportation. TEST Collection fields, First Language, State Mathematics Assessment, State ELA Assessment, and KELPA, have also been updated to pull 0 if blank.
		- The KIDS TEST Collection has been updated to pull 0 for the Science, History/Government, CTE, and End of Pathways Assessments.
- **Minnesota** (*Student*)
	- o MARSS The Migrant field has been removed from MARSS as of the 2014-2015 school year. This field will now be a filler in the MARSS Export file.
	- $\circ$  Open Enrollment Open Enrollment Comment Codes that are attached to a student can no longer be deleted.
	- o Student Profile Tabs\Special Programs Record deletion will now be tracked for states with a Special Programs mass deletion process (MN, NJ, NM, PA, TX). Special Programs deletion history can be viewed from Web Student Management > Students > Student Profile > General > Student Change History tab.
- **New Jersey** (*Student*)
	- o Student Profile Tabs\Special Programs Record deletion will now be tracked for states with a Special Programs mass deletion process (MN, NJ, NM, PA, TX). Special Programs deletion history can be viewed from Web Student Management > Students > Student Profile > General > Student Change History tab.
- **New Mexico** (*Student*)
	- o STARS The STARS Student Daily Attendance template was updated to pull all ATTD-Attended codes and not just the ABS-Absent codes for the K3P Submission.
	- o Student Profile Tabs\Special Programs –
- Record deletion will now be tracked for states with a Special Programs mass deletion process (MN, NJ, NM, PA, TX). Special Programs deletion history can be viewed from Web Student Management > Students > Student Profile > General > Student Change History tab.
- The Assessment and Early Childhood tabs on the Student Profile have been updated to only display the valid Item Descriptions for the selected Test in the selection list. This change was also made to the Mass Add and Delete Special/Local Programs utility.
- The Program Fact tab on the Student Profile has been updated to only display the valid Participation codes for the selected Program in the selection list. This change was also made to the Mass Add Special/Local Programs utility.
- **Pennsylvania** (*Business*)
	- o AFR General Fund Expenditures PDE-2057 The Annual Financial Report General Fund PDE-2057 for Expenditures and Revenues has been updated for the 2013-2014 fiscal year. The Revenue text file name is fsrpa134.TXT; the Expenditure text file name is fsrpa135.TXT. The version number for both files is 13.14.09.01.
	- $\circ$  Berks E.I.T. Bureau When a district is using the Monthly reporting option for the Berks E.I.T. format on the Local Tax Export, they now have a Month to Report option for W2 submissions during the extract. When the export is run, a "5" is being entered in the export file for Quarter to Report when using the W2 Report Type.
- **Pennsylvania** (*Student*)
	- $\circ$  Health Records The State Category field has been added to the Physical Report.
	- o PIMS The PIMS Extract has been updated to no longer pull Classroom of the Future (024) Programs Fact records for the 2015 school year and beyond.
	- o Student Profile Tabs\Special Programs
		- A new Special Education Referral field was added to the Resident Enrolled Out maintenance screen and browse details. PIMS was also updated for the Student and Student Snapshot templates to include the new Special Education Referral field.
		- Record deletion will now be tracked for states with a Special Programs mass deletion process (MN, NJ, NM, PA, TX). Special Programs deletion history can be viewed from Web Student Management > Students > Student Profile > General > Student Change History tab.
- **Rhode Island** (*Student*)
	- o eRide
		- Five-digit school numbers now display correctly when selecting school codes in the schools browse for extracting and exporting eRide data.
		- School code 28387-Bradley School Providence is now available in the State Assigned School Codes table.
		- **The eRide Enrollment validation has been updated to correctly** expect a School Code Enrolled Out value of \*\*900 instead of \*\*990 when the enroll type is H.
		- When extracting the Student Contact template for the eRide Enrollment Census submission, the Primary Contact Relationship will pull the state code of "OTHER" when no Relationship is

specified for the guardian from Web Student Management > Students > Student Profile > Family tab. If a Secondary Contact exists, the Secondary Contact Relationship will pull the state code of "OTHER" when no Relationship is specified for the guardian from Web Student Management > Students > Student Profile > Family tab.

- When using lookup by State ID, the lookup label below the browse will now correctly display as State ID. Additionally, the Last Name lookup on the TCS Staff tab will now correctly allow searching by Last Name.
- o Special Education
	- Account Number is no longer a required field for IEP Placements.
	- A new field called "Transportation Service" was added to the District Services code maintenance. When enabled, IEP Placements that are added for Special Education transportation services no longer require additional fields before saving the record.
	- The Early Childhood "Regular EC Hours" field in IEP maintenance now allows two decimal places.
- o State Reporting Configuration
	- The eRide process grade range values now include the Course Groups and Full Day Course Groups configuration selections to determine whether the process should pull a KG, KF, PK, or PF grade value.
	- The Full Day Course Group selection option has been added to the State Reporting Configuration area. These codes will be used in the TCS Course template for eRide.
- **Tennessee** (*Student*)
	- o EasyIEP Export The EasyIEP Export has been modified to successfully post to state FTP sites using passwords that contain "&".
	- $\circ$  EIS
		- The Export EIS Data process has been updated to prevent tablelocking issues when processing large amounts of data.
		- The Resend EIS Data By Record or Type process has been updated to include an option to Automatically ZIP and Upload via SFTP. This option is only available if the Auto-Schedule Export EIS Data process is activated.
	- o Tennessee State Reporting
		- The Annual/Monthly ADA/ADM, Vocational ADA/ADM, End of Month Membership, and Student Attendance Audit Reports have been updated to correctly determine Grade N students using the new Primary Options field on IEPs (Options 07, 08, and 09). The NCLB-2 / Grade N tab will still be referenced as well for students without an IEP.
		- The Student Attendance Audit report has been updated to use Scheduling Period instead of Attendance Period when calculating class times/minutes.
- **Texas** (*Student*)
	- o Current Scheduling\Course Master The PEIMS processes that look at Teacher Class Transaction records will no longer look at records flagged as Exclude from PEIMS.
	- o Graduation Requirements –
- A Foundation plus Endorsement High School Plan has been added to track graduation requirements for students planning for an Endorsement.
- A History button has been added to the Endorsements tab to allow tracking of changes made to declared endorsements, signatures, and manually added endorsements.
- The Endorsement Declaration Report has been created to display the declared endorsement along with the student and guardian signature status of the declared endorsement.
- o Other Exports\DMAC Class Roster File The DMAC Class Roster Export has been updated to pull the state grade crosswalk instead of the local grade, if it is available.
- o PEIMS
	- The 203 Pre-PEIMS report process will no longer generate PEIMS Edit 20326, since it requires a multi-record check that only the PEIMS Edit report can display.
	- The PEIMS 101 Record processes for Submission 3 will no longer set the CTE indicator based on courses that are in non-reportable PEIMS entities, or if the section is flagged as Exclude from PEIMS.
- o SkyBuild The Endorsement fields found under the Graduation Requirements/Endorsements tab of the Student Profile have been added to SkyBuild Exports.
- o Student Profile Tabs\Special Programs Record deletion will now be tracked for states with a Special Programs mass deletion process (MN, NJ, NM, PA, TX). Special Programs deletion history can be viewed from Web Student Management > Students > Student Profile > General > Student Change History tab.
- **Utah** (*Student*)
	- o Data Clearinghouse
		- A 1% Alternative Assessment field has been added to the Special Education tab. The Data Clearinghouse extract and maintain have been updated for the new field.
		- Students with multiple race codes of the same percentage will now extract the Tribal Affiliation value assigned to their American Indian race code.
- **Washington** (*Business*)
	- $\circ$  Insurance Tracking Date validation when cycling through the employee IT master and sub plan records has been removed to prevent the IT master and sub plan processing from stopping if the IT processing date does not fall within the start and end dates of the sub plan. Previously, if the IT processing date was not within the start and stop dates of the IT master and sub plan, it would not be processed.
- **Washington** (*Student*)
	- o Discipline Only Actions with Suspend Types of In School, Out of School, Expulsion, and Emergency Expulsion will now display when users select the Suspension/Expulsion button.
- **Wisconsin** (*Student*)
	- o Current Scheduling\Course Master The Qualifications area for courses and curriculums were updated to include the new Grade Level fields.
	- o Special Education
		- The ACT Assessment Accommodations have been updated to remove ACT01 and ACT02 from the Math and Science subject

areas and replace them with ACT09 and ACT10. In addition, the description of ACT09 has been updated.

 The intermediate screen has been added for the I-7-ACT Plus Writing and ACT WorkKeys form to allow Accommodations to be added and merged onto the form.

#### **Federal Reporting** (*Business*)**:**

- o Payroll\Year End\W2 Processing
	- A new information screen has been created to display accurate totals of FICA/Medicare, Medicare Only, and combined W2 totals.
	- When creating the W2 Work File, if the user selects a benefit code that is not flagged to increase Federal Gross, but the W2 Info box is set to 9-Other Txbl Benefits (either in W2 processing or on the code setup itself), then a warning message will let the user know that they are modifying this setting and will be impacting W2 processing.

#### **Business Management:**

- o Account Management
	- Account Merge An "Account Lookup by Dimension" button is now available on the Account Merge/Change Maintenance screen which can be used to search for an account by filling in its dimensions. If the program finds a match, an account will be selected in the maintenance screen; otherwise, an Available Accounts selection browse will open from which to choose.
	- Chart of Accounts Users will now be able to view more relevant fields when looking at either the Invoices tab on the Account Profile or the Invoices section on the Chart of Accounts, Operating Statement Accounts, and Balance Sheet Accounts screens. Columns have also been adjusted in the Invoices Activity and View Invoices browses and the Invoice Number on View Invoices is now a link that opens Invoice Activity.
	- Journal Entry A journal entry can be added without error when the "Data Retention on Add for Journal Entries" Additional Description option is flagged and retained with a default value and the Date option is checked under the "Journal Entry Quick Edit Additional Fields" section. In addition, the message that occurs when changing the Journal Entry Group, which clears out all Accounts, will no longer appear unless the Journal Entry Group was actually changed.
- $\circ$  Accounts Payable\Check Processing The "Next Computer Check #" field on the Check Register parameter screen is now correct when Payroll Manual checks are included on Check Reconciliation for the selected bank. The "Next Computer Check #" is now based on the last check with a Regular or Budgetary Manual type that has a number less than 900000000.
- o Employee Management\Assignments The Per Diem and Calculated Contract amounts are now accurately calculating for Hourly amounts when using the "Do not use calendar to find Calc FTE" option on the assignment.
- $\circ$  Payroll The system has been updated to include AP Manual type checks and exclude Manual type payroll checks when incrementing the check number for Regular Payrolls.
- $\circ$  Purchasing\Requisition-PO Group If there are no requisitions, reqular or inventory, awaiting a highest level approver's approval in the selected

group, the approver may be edited/deleted, even if there are requisitions awaiting his or her approval from other groups.

o Time Off\Hours Per Day Codes - True Time has been modified to use historical transactions for time off records on time sheet displays for submitted/approved time sheets. This means that changes to the time off transactions, either hours on hourly records or hours per day on day type records, will not be reflected on time sheets that are submitted/approved. In order for changes to time off transactions to be reflected on those timesheets, they will need to be denied and resubmitted. A utility has been created that will correct historical True Time records for unpaid time off that may have been edited prior to this fix. These records will be corrected for any existing unpaid time off records that are on a submitted/approved time sheet and reflect the incorrect hours.

#### **Student Management:**

- $\circ$  Busing The Student Transportation Report in the Busing module was corrected so that all students are reported correctly when the ranges are set to filter by school.
- o Current Scheduling Warnings for Invalid Scheduling Teams are now only printed when the Scheduling Team is actually invalid.
- o BETA: Educator Access Plus\Teacher Access\My Classes Question Bank questions can now be imported to Online Assignment templates. The imported question will be linked to the Question Bank question for later use in tracking question statistics.
- o Educator Access Plus
	- Gradebook\Posting District Setup More classes can now be excluded from Gradebook Automatic Posting when using the Exclude Class Sections screen.
	- Teacher Access\My Gradebook The Secondary Gradebook student progress chart has been updated to calculate the student's grade using the separate EOC formula.
- o Family Access\Calendar Daily Lesson attachments now show under upcoming events and on the full calendar.
- o Food Service
	- Customers The Add Student logic has been updated to make the creation of Food Service records more efficient when students are enrolled in the district. Logging has also been added to help locate Food Service record creation issues if they occur. These changes address the issue of Transaction Records not having a Food Service Payor assigned, which has caused a variety of issues throughout the Food Service Module.
	- Payor Application Report Customers in selected ranges are now printed for the Payor. Also, denied applications will now show the code description and will print 1 or more lines when required instead of always 5 lines. Note: Users should always fill in the first denial reason; showing the first line will help alert the user when it is blank.
- o Future Scheduling The Automated Master Schedule Builder will no longer hang when Invalid Master Builder Constraints have been entered and the Course Validation report has been updated to report the Invalid Master Builder Constraints that would cause the program to hang. o Grading\Custom Report Card Layouts –
	- **Borders and shading will now print around every box.** 
		- Student "Web Access Login" has been added as a field that can be printed on a custom report card.
- The attendance box will no longer duplicate absences or tardy in every grading period when they only occurred during the first six week period.
- When the content of an object exceeds the height of the object, and the object is not flagged as expandable, the borders and shading will now print as expected.
- $\circ$  Name Maintenance The load time for the Name Maintenance browse has been greatly reduced.
- o SkyBuild
	- Current Gifted and Talented area records can now be exported via the "Gifted & Talented Module" field area of the "Student" data type in SkyBuild Exports. Additionally, the "Gifted & Talented Module" field area has been added to the "Services" field area of the "Services" data type available to Texas users.
	- Current Transportation records can now be updated via SkyBuild Imports using the "Overwrite Existing" option. However, if the Transported (Y/N), Transportation Category, or Miles Transported fields are changed and the "Overwrite Existing" option is not used, SkyBuild will attempt to create a new record based on the Start Date included in the file.
	- The Discipline Officer Employee ID has been added as a field to SkyBuild Imports using the Discipline Offense Data Type. This allows a Discipline Officer to be imported to a Discipline Offense record using their Employee ID.
	- The logic for importing Food Service Lunch Codes via SkyBuild Imports has been updated:
		- 1. If a Lunch Code changes, a new record is created using the Effective Date from the import.
		- 2. If the Lunch Code stays the same and the new Effective Date is within the same Food Service Year as the prior Effective Date, a new record is not created.
		- 3. If the Lunch Code stays the same and the new Effective Date is not within the same Food Service Year as the prior Effective Date, a new record is created.
		- 4. The special logic for Washington and Indiana users is still intact:
			- a. Washington Users: If the Free/Reduced Reason has changed and the Lunch Code was the same and within the same Food Service Year, the import of a new record will be allowed.
			- b. Indiana Users: If the TANF or Last Four SSN values have changed and the Lunch Code was the same and within the same Food Service Year, the import of a new record will be allowed.
	- The option to "Allow import of data for inactive students" on the Transportation Data Type has been added to imports being run from the District (000) Entity. This option defaults to unchecked. When checked, Transportation data will be imported for any student on the import file that is inactive at all of their entities.
	- The option to Load and Save Interfaces in SkyBuild has been updated to work more like loading and saving Data Mining Reports:
		- 1. The UNC Path option has been retained.
		- 2. An option to load and save interfaces to a user's computer has been added.

3. Users can now choose to export an individual Interface or all Interfaces.

Prior to this change, the only option was to load and save all Interfaces from a UNC Path.

- The "Periods Absent" field in SkyBuild Exports has been updated in the following ways to eliminate confusion:
	- 1. The current "Periods Absent" field has been renamed to "Prds Abs Connect Ed." This field will function exactly the same as it has been designed; it only reports a value when some of the periods of a given day are missed and reports no value when all periods have been missed. This field will remain selected on any existing Export Files and only the field name will be updated.
	- 2. The new "Periods Absent" field has been added. This field will report a value regardless of whether or not the student missed all periods for a given day.
- o Special Education\Set Display Order Evaluation forms and IEP forms that display in Family Access will now sort based on configuration order versus alphabetical order.
- o Staff
	- Users can no longer add a separate blank mailing address to Staff members.
	- When the option to "Auto-Generate Employee ID on Add of Staff" is enabled, the system will generate the Employee ID and that ID will now remain the same throughout the add process; it will no longer change during the process.
	- When adding a staff member that is already an employee, the Employee ID cannot be changed from the Staff side; it can only be changed from the Human Resources side.
- o Student Profile Tabs
	- Attendance An option to view In Times from Tardy Kiosk on the Attendance Tab of Student Profile, the Attendance entry screen, and the Day Summary report has been added. This is turned on in the Tardy Kiosk Configuration screen.
	- **Emergency The Emergency tab will display the Provider phone** number if the first phone number is missing and the second or third phone numbers are entered.
	- Family Guardians can be added and guardian names can now be edited and saved without receiving an error message.
	- General The capability to look up students by First Middle Last Name, Last First Middle Name, Other ID, and Alphakey has been added to the Add and Transfer screens in the Student Profile.
	- GPA The Historical GPA Audit has been updated to process faster with less record reads. On average, an audit that processed for 1 hour in the past is now taking 15 minutes. Also, the individual audit has been updated to only run a GPA calculation based on your selected grading period rather than for all grading periods at your district to speed up that process, which now works identical to the mass audit process.
	- Grading\Grade History If a Student has been enrolled in a class and given grades, then is dropped and added to the course's CECE Away Course in another entity, the grades that were previously assigned are now retained.
	- Transcript The Student Transcripts will now have the grade 9-12 credits reported when a student has no CY Courses and the DST is not in use.
- o Students\Online Enrollment
	- If the configuration option to "Validate Using Address Range Defaults Table" is set to Yes, New Student Online Enrollment applications will validate addresses before the approval of the application goes through.
	- The name related fields in New Student Online Enrollment now have the same character limitations as they do within Student Management. If the parent enters more characters than the character limit, the field will be noted as truncated and it is up to the district to decide how to abbreviate the fields.

#### **Data Administration:**

 $\circ$  Registration Gateway - Enrollment auto-emails are now being sent when students are enrolled using Registration Gateway/EZ Registration.

#### **SkyPort:**

 $\circ$  Widgets\Budget Transfers Awaiting My Approval - The processing time for the Web Financial home screen's "Credit Card Transactions Awaiting my Approval" widget has been improved.

#### **Addendum 01:**

## **State-Specific Changes For:**

- **Florida** (*Business*)
	- $\circ$  Substitute Tracking Users can now select the account for a Substitute Tracking Detail record from the "Subbed For" button, choose an account from the teacher being subbed for, and have the Substitute's Job Code (Dept.) from the Substitute's Pay Record automatically populate.
	- o Surveys
		- The Florida Master School ID (MSID) codes in Skyward have been updated based on the Master School ID listing provided by the Florida DOE website at http://doewebprd.doe.state.fl.us/EDS/MasterSchoolID/. The updates consist of

163 new schools added and 633 existing school code records changed. The fields included for each district/school code are Active, Charter Status, Title I Status, and School Name and they are used in the Florida Staff Survey Reporting.

 Updates have been made to Staff Surveys for 2014-15 reporting. The changes are based on the latest updates available as of 9/5/2014.

 $\circ$  Time Off - The Extract Historical Time Off process and the Florida Accumulated Sick Leave and Vacation Report have been updated with new parameters and fields displayed on the report. Both now have parameters to select additional assignments and add-ons whose hourly pay rates are added to the primary assignments pay rate. This will allow for separate pay amounts for things such as advanced degree or longevity to be included with employee's base rates. The report parameters have been updated so EM plan selection is no longer required when reporting using historical time off records. Also, for historical records, new options were added for the payout calculations and handling of negative yearly balances.

The report itself now displays the account project number, sick, and vacation leave fields for the earned and used hours, and an updated more comprehensive final totals section.

- **Florida** (*Student*)
	- o Data Mining
		- The Employment Status field found on the Adult Education\Student tab of the Student Profile has been added to Data Mining.
		- The EOC Assessment Details fields that are found on the Test Scores tab of the Student Profile, are now available to Data Mining.
	- o Discipline
		- The Hazing Related and Weapon Discharged fields have been added to the Offense Codes, Student Offense Maintenance, Incident Maintenance, and Unknown Perpetrator Maintenance screens.
		- The Victim of Homicide field has been added to the Victim sub area in Discipline Entry by Officer.
	- o Florida State Reporting
		- The StudentEnrollment interchange has been added to the Ed-Fi area.
		- The StudentParent interchange has been added and the XML format has been updated to pull new descriptor fields.
	- $\circ$  FTE Calculator The FTE-1 Report was updated to display the Schedule Period.
	- o Maintain State-Defined Codes
		- Industry Certification Identifier codes have been added to the system.
		- The FL-WDIS-TEST-FORM code descriptions for 187R and 188R have been updated to read "CASAS Life and Work Skills Series Level D Reading."
	- o Staff The formatting on the Alternate SSN has been updated to "CSNNNNNNN" for Florida.
	- o Student Profile Tabs\Scheduling The Adult Fee Status 1 field will now default to "R."
	- o Surveys
		- In the Import Rejected Records utility:
			- 1. The ELL, CTE Teacher Course and Student Course Transcript formats will import correctly.
			- 2. Staff related records with a "CS9999999" SSN are now matched correctly in the Maintain.
		- The Extract Survey Data option has been updated to process the Student Additional Funding Format when the process is run using multiple print queue agents.
		- The SESIR/Incident Type code "SXA" has been added as a new valid value to select for 2015. The Incident, Hazing Related, Weapon Discharged, Incident Basis-Religion, Incident Basis-Sexual Orientation, and Victims of Homicide fields and related Edits were added to the Surveys SESIR Format for 2015.
		- The Victims of Homicide field now pulls on the SESIR format.
	- o WDIS The WDIS CTE Student Course Export was updated for Edit Error #34. Based on DOE definition, code Z is also a valid code for the Basic Skill Exam.
- **Idaho** (*Business*)
	- o Payroll\Mass Process The Mass Add and Mass Edit processes for Deductions and Benefits now have a field for updating the Idaho Invoice Number field when the Deduction or Benefit code has a retirement type of RL or RM. The Mass Add Invoice number is assigned to individuals

through the "Accept by Record" process, and the Mass Edit process now has the Invoice number on the parameters screen.

- o Retirement Processing
	- The combo box in the Retirement Demographic edit screen has been updated to use current Status Change codes. Retirement now correctly processes Zero-pay records for Terminated Employees. Additionally, Retirement now correctly handles Zeropay records when there are multiple Payrolls in a Cycle. Finally, the system has been corrected to not report Employees if their Termination Code indicates that they should no longer be reported.
	- On detail records with a Pay Type of Salary, the Pay Rate will no longer multiply with each account in a split distribution. The Pay Rate will now accumulate contract amounts per Pay Code rather than per payroll transaction.
	- When the Retirement Configuration is set to use the Retirement Factor, the employee's retirement gross will be broken out according to pay when the Retirement Factor for the Employee Type code is 1.000000. If the Retirement Factor for the Employee Type code is something other than 1.000000, then the Build process will combine all pay amounts into each record, as it previously did, and then print an exception on the post-build exception report.

NOTE: Please consult with PERSI on how increases in compensation and contributions due to the Retirement Factor should be reported.

- **Idaho** (*Student*)
	- o Current Scheduling New fields for Exam Type, Exam Certification, and Exam Cost have been added to the Course Master, the Course Report by Course (when running by User-Defined), and the Mass Change Course Master Fields utility. New fields, Exam Result and Exam Cost, have been added to the Student Class screens. These fields will be used for 2014- 15 ISEE reporting.
	- o ISEE The Extract ISEE Data processes have been updated to the new 2014-15 file format.
- **Illinois** (*Business*)
	- $\circ$  EIS The EIS data extraction process has been changed so that bonus pays and benefit pays (retirement benefits, annuities, other benefits) are reported on the record with the highest pay and an ISBE position code in the 100-118, 150-153, 200-204, and 250-251 range. The bonus pays and benefit pays no longer require cross references or Employee Management assignments to be included.
	- o Illinois Annual Financial Report (50-35) The 2013-2014 Annual Financial Report updates are now available. The text file name is fsril13a.txt. The version number is 14.08.20.01.
- **Illinois** (*Student*)
	- o Annual Claim for Attendance-ADA The ADA Report has been updated to correctly count Periods Tardy when In/Out minutes are used.
	- o Attendance\Monthly-Quarterly Report When the "Use the higher of Days Excused or Unexcused" calculation method is selected on the Monthly Quarterly report, the excused and unexcused days will print out correctly.
- o Data Mining The Birth Country Code/Description fields found under the Birth History tab of the Student Profile, have been added to Data Mining.
- o Food Service The Direct Certification Import for Illinois was modified to always give SNAP status priority over other assistance source codes. If a student was previously imported as SNAP during the current Food Service school year, they will no longer be imported at another status until the year is over.
- o Health Records HIB and VAR vaccinations have been updated to remove any existing immunization grace periods before the first birthday.
- $\circ$  SIS
	- A new SIS collection has been added for Service Provider. This export file is only needed for students with an IEP when the Service Provider RCDTS does not match the Serving Location RCDTS.
	- The Export SIS Data process has been updated to correctly identify the Section 504 Accommodations field (ELL Transactions collection).
	- The Immigrant collection has been updated to export all students even if their Country of Birth is USA or blank. Blank Country of Birth will default to 1000 (USA) in the export. An error has been added to the export report to exclude exporting students who were born outside of the USA and do not have a US Entry Date entered.
	- The Student Address collection is now available as an import option under Federal/State Reporting > Illinois State Reporting > Student Information System > Import SIS Data. Additionally, the SAPID will be included when the Student Address Data collection is exported via Federal/State Reporting > Illinois State Reporting > Student Information System > Export SIS Data.
	- The Student Course Assignment Export has been updated to correctly report Term Adjusted courses for year-long courses that are adjusted to SY1 and SY2. Courses will now only report in the corresponding State Term Collection.
- **Indiana** (*Student*)
	- o Family Access\Food Service The Family Access Food Service Online Application has been updated to follow the 2014-15 layout.
	- o Health Records The vaccination compliance for TDAP and POL has been updated for the 2015 school year.
	- o Other Exports
		- (DOE-CC) Student Course Completion The DOE-CC process has been updated so that when the Course Completion Status is set to 3, the Course Grade field is set to blank.
		- (DOE-SE) Special Education The DOE-SE process has been updated to pull the School field from the new Special Education School field located on the Special Education tab if it is populated; otherwise, the School field will continue to pull from the Entry-Withdrawal School Number field.
		- Inters Report The Subject Codes list has been updated to include code 5544 as a vocational subject code.
- **Kansas** (*Business*)
	- $\circ$  Unemployment Compensation The system now displays all active benefits and will allow users to select whichever ones increase Unemployment Compensation wages.
- **Kansas** (*Student*)
	- $\circ$  Health Records
		- The DTP vaccination compliance has been updated for the 2015 school year.
		- The Vaccination Doses for Varicella, Hepatitis B, and DTP have been updated for the 2015 school year state requirements.
	- $\circ$  KIDS
		- The KIDS TEST collection has been updated to no longer pull Math and ELA assessments for students with a grade level of 11 and to now pull for students with a grade level of 10. In addition, End of Pathways code J has been added to the system.
		- The new State Assessments and Proctor fields have been added to the Mass Update State Assessments utility.
	- o Name Maintenance The Language Codes Maintenance screen was updated to allow users to specify the Language Codes that will be extracted within the KAN-SERVICE Student Data Extract. The KAN-SERVICE extract was also updated to pull the language code from the new location.
- **Michigan** (*Student*)
	- $\circ$  MSDS The Extract MSDS Data process has been updated to pull Initial IFSP, Part B Referral, and Part C Assessment data for non-Special Education students from the new fields added to the Early On area.
	- o SkyBuild
		- The Illuminate v1.0 Split Import Interface now imports Early On, Special Education IEP and Part C fields to the Early On record for students who are not enrolled in Special Education.
		- The following fields have been updated on the "Illuminate v1.0 Split" import interface:
			- 1. "Student Last Name" on the "School Age" file is now 30 characters.
			- 2. "Evaluation Start Date" and "Start Date" on the "Early On" file now have specified values that match the format of the fields.
	- o Student Profile Tabs\Special Programs The NCLB-2/Early On area has been updated to include Initial IFSP and Part C Assessment fields. Previously, these fields were only available in the Special Education module for Special Education students.
- **Minnesota** (*Business*)
	- $\circ$  Employee\Pay Records When adding a Pay Record that is not TRA/PERA applicable, the prompted option to remove TRA/PERA deductions and benefits has been corrected to properly remove the deductions and/or benefits.
	- $\circ$  STAR The 2014-2015 STAR Assignment Code file is now available for import into your STAR report. The CCSTAR15.txt file is located in your Skyward dbdsend folder.
	- o UFARS The UFARS Codes and Grids have been updated for the 2014- 2015 reporting year. After loading the addendum, you will need to run the "Load UFARS to Local Hard Drive" and the "Load GRIDs to Local Hard Drive" processes. The updated files will be located in your Skyward dbdsend folder, and the UFARS version number will be 14.15.08.01.
- **Minnesota** (*Student*)
	- o Health Records The Vaccination Doses for MMR have been updated for the 2015 school year state requirements.
	- o MARSS
		- A new SSID area has been created for the Minnesota Federal/State Reporting tab.
		- Carl Perkins The calendar selection save has been updated so that four-character codes are properly saving and being reported for Carl Perkins.
		- Carl Perkins The extract process has been updated so that when Day Rotation is used and Day Label is Alphabetic, the list of Class Meet meeting options created uses numeric values instead of alphabetical characters because that is the format in which the Calendar Day record is saved.
		- The Extract MARSS Student and School Data, Mass Change MARSS ATND, MBR and % Enrolled, and Mass Create ALC Membership Records processes have been updated. A check has been added to see if the Attendance value is greater than the Membership value. If the Attendance value is greater than the Membership value, the Attendance value will be assigned the Membership value.
		- The MARSS Carl Perkins Maintain has been updated to properly validate against other Carl Perkins records when editing.
- **New Jersey** (*Student*)
	- o Current Scheduling The New Jersey Course Sequence field for the User-Defined Course Report will now be displayed, which will cause the Data and Headings on the report to align properly.
	- $\circ$  NJSMART The Resident Municipal Code field has been moved from the NJSMART State Submission to the SID Management Submission in 2015.
- **New Mexico** (*Business*)
	- $\circ$  Employee\State The Position Line one and Position Line two fields have been updated to not truncate when exceeding six characters on the "Extract Service Record Data" report when viewing "Building" description. The browse view has been updated along with the printed report. This field has also been updated on the "Maintain Service Record Data" browse as well as when selecting "edit" on a field and changing the information. Finally, the "Report Service Record Data" report has also been updated to not truncate the "Building" field on Position Line one or Position Line two.
- **New Mexico** (*Student*)
	- o Data Mining The fields found on the NCLB-2\Migrant Tab of the Student Profile have been added to Data Mining.
	- o Food Service
		- **The Food Service Direct Certification import was updated to** include the DC Program Type value, which is added to the transaction record that it generates. This will be used with STARS.
		- The Verification Collection report has been updated to count students with Direct Certification Type 2 in Section 3-3.
		- Two new Food Service Direct Certification layouts were added for the state.
	- $\circ$  Health Records The Tdap vaccination requirements have been updated for the 2015 school year.
- o SkyBuild The fields found on the NCLB-2/Assessment tab of the Student Profile have been added to SkyBuild Imports. This will allow users to import multiple Assessment records for students.
- o STARS
	- HYBRID is now available in the Course Content Code field list on the Course Master for 2015.
	- The NM EOC EXAM template is now available, which provides the capability to track the EOC progress of a student.
	- The STARS Assessment Fact Template has been updated to pull tests taken in an earlier submission during the year if the student's score has changed.
- o Student Profile Tabs
	- Program Fact The Programs Fact Program Code "NMPREK" has been added for 2015 and the "RTTT" code has been removed. The STARS Extract process has been updated to no longer report Program Intensity codes that are not valid for the current year.
	- Special Programs Several new EOC Assessment codes have been added.
- **Pennsylvania** (*Student*)
	- o Current Scheduling
		- The description of PIMS Course Delivery Code 1111 has been updated to be Blended Learning.
		- The width of the Course Assessment field has been increased to accommodate new codes.
		- When editing a Curriculum Master record, the retired PIMS Course Codes will now have an end year of 2013 or 2014 set.
	- o District Annual Facts The following four new assessment codes are now available when setting up the PIMS District Fact LEP Assessment configuration: Measure of Academic Progress, aimsweb, Lead21, and Study Island.
	- o PIMS
		- An Entry Code of E01 has been added and all other entry codes have ended for 2014. Withdrawal codes WD01 - WD09 have been added and all other withdrawal codes have ended for 2014. The PIMS Extract has been updated to look at the new codes to determine a student's Graduation Status.
		- Field 28 Course Delivery Method has been removed from the PIMS Course template for the 2014-15 school year.
		- PIMS Collection 1 October 1 Prior Year has been added as an option to pull data for the last school year. The required templates will now be correctly flagged as selected for all 2014- 15 collections. The Extract has also been updated to pull correct Student Snapshot records for the different collections.
		- The Assessment Participation NCLB/2 Tab has been updated to include the new Keystone Assessment field. New Assessment Participation Codes C2-C4 (Keystone Winter, Spring, and Summer) codes have been added to designate to which code the Keystone Assessment field applies. The Keystone Assessment field has been added to the Mass Add/Delete Special Programs utility. PIMS Extract, Maintain, and Export has been updated for the Assessment Participation fields.
		- The District of Enrollment field has been added to the Non-Resident Enrolled In NCLB-2 tab. The PIMS Extract has been

updated to pull the District of Enrollment field from the Non-Resident Enrolled In screen if it is populated.

- The District of Enrollment field has been added to the Student Snapshot template in PIMS for the 2015 school year.
- The new PIMS Enrollment Comment field has been added to the School Enrollment template.
- **The PIMS Special Education Snapshot template has been updated** to move the Service Provider field to field 70 and to change the Service Provider Location field to Location of Special Education Services and move it to field 71.
- The PIMS Staff Student Course template is no longer available, the Student Course Enrollment template has been reintroduced, and the new Staff Student Subtest collection has been added.
- The PIMS Student/Student Snapshot template has been updated to pull a Grad Status code of S when a student exits Special Education in the current year and has a Grad Status code of G - Graduated in the previous year's student template record. The template does not pull a School Enrollment record when the Grad Status code pulls S.
- The Special Education Indicator has been added to the PIMS Student Calendar Fact template for 2014-2015.
- The Student Fact template has been added to PIMS.
- o Special Education
	- IEP Information From the IEP Maintenance, when selecting a value for the Amount of Spec Ed Service field, value 05 will now display as " $05 = (Reserved)$  formerly Gifted."
	- Student Profile The State Reporting tab within the Special Education module was updated to allow yearly maintenance of the Category Set information for each student.
- **Rhode Island** (*Student*)
	- o Current Scheduling The Local CTE Program Code field is now available on the Course edit screens.
	- o eRide
		- **32 missing school codes have been added for Rhode Island.**
		- The CTE Program template has been added to the Career and Technical Education submission.
		- The CTE templates were updated to use the locally-defined Local CTE Program Code values instead of the state-defined Program Type values for the Local CTE Program Code field. The Career and Tech Ed area and Mass Add process have been updated to no longer display the Program Type field and to now display the Local CTE Program Code field (using the locally-defined values).
		- The eRide Enrollment template has been updated so that if a student's enrollment date is outside the calendar master start date, the calendar master start date will pull for the enrollment date. The same will apply if there is an exit date that is outside of the calendar range.
		- The TCS Staff template for the eRide Enrollment Census submission will now pull a teacher as ELA and/or Math when they are flagged as ELA/Math on the course section. To flag an individual teacher as ELA/Math:
			- 1. Under Office > Current Scheduling > Section Master, edit a Section.
			- 2. Select the "Edit Contributors" button. A browse will display the students in the class.
- 3. Select the "Teacher Contributor Values" button to the right of the browse.
- 4. Select either ELA, Math, or both for the teacher.
- 5. Click "Save."
- Vocational Education and Title 1 records now pull the correct Y/N value when extracting data for the Enrollment Census template.
- When running the eRide Enrollment template, the School Range on the template screen was not being used to validate which enrollment records were pulled for the student. The process will now only pull Enrollment records for students in the selected schools.
- o SASID The Import Student SASID process has been updated to properly process files using the 16 field layout and to process alphanumeric local ID's.
- o SkyBuild The Academic Enrichment fields found on the Special Programs\Academic Enrichment tab of the Student Profile have been added to SkyBuild Exports.
- o Special Education Forms The following Special Education forms have been added to the Special Education Forms Templates area.
	- **Extended School Year**
	- Functional Behavioral Assessment Summary Report and Behavior Intervention Plan
	- Group Review Of Referral and Evaluation or Re-Evaluation Report
	- **IEP Team Member Attendance Excusal**
	- Invitation-Notice of Meeting
	- Learning Disabilities Documentation
	- **•** Manifestation Determination
	- Meeting Minutes
	- **Notice of Graduation-Termination of Services**
	- **•** Notification Log
	- Parent Consent to Evaluate
	- **•** Parent Meeting Notification
	- Participation Criteria for the RI Alternate Assessment System Instructions for IEP Teams
	- **Prior Written Notice**
	- Referral
	- **Referral to Evaluation Team**
	- Summary of Performance
- o Special Education\Medicaid The Medicaid Activity Log Detail records are unable to be edited after they have been exported by SkyBuild using the Medicaid Activity Data Type (used in the CompuClaim Export Interface). Additional functionality has been added so that users with Level 5 or System-Wide Security Access can edit these records, which resets the Export Date on the Log Detail Record and allows it to be exported again. A "Clear Export Dates" option has also been added to the SkyBuild Medical Activity Data Type to allow a user to reset the Export Date on all Medicaid Activity Log Detail records for a date range. This is useful in cases where the export was run incorrectly and the user wishes to reset those dates so that the Log Detail Records can be exported again.
- o Student Profile Tabs\Special Programs The values displayed on the Program Exit Status EELs and selection screens will now be based only on the End Date/Year value. The 21st Century, Academic Enrollment, Dual Language, Homeless, Migrant, Program Core, Reading, Title I, and Career and Tech Ed screens have all been updated. The Mass Add and Mass End processes were also updated to work the same way.
- **South Dakota** (*Business*)
	- o Personnel Record Form The software now reflects changes posted for this year's PRF Reporting.
- **Tennessee** (*Business*)
	- o CONCORD TCRS The Tennessee Concord extract logic has been updated to use the Primary Pay record to determine what salary is "expected" for the selected payrolls. This expected pay is used to determine if the payment reason is a 00, 01, or 02 record. Also, all records that do not have a payment reason of 00, 01, or 02 will not have service credits reported.
	- o Hybrid Plan, PDI
		- A payroll frequency cross-reference browse has been added to the TCRS Hybrid Plan Extract Process. This cross-reference browse will allow for pay frequencies to be cross referenced to valid Salary Amount Qualifier records.
		- The Hybrid Extract process has been modified so that only employees who have a deduction or benefit that is set up on the cross-reference table will be included in the extract.
- **Tennessee** (*Student*)
	- $\circ$  EIS
		- The District Bus screens have been updated to allow a six character Bus Number and to include a field for the number of "Accidents during School Year." The Export/Resend EIS Data processes have been updated to handle the new six character Bus Number and to pull data from the new number of accidents field.
		- The Export EIS Data process has been updated to properly export multiple 041 records for students with multiple enrollments in the same Entity/School/Calendar for the school year. These students will no longer generate the "Enrollment is outside of school Year" error.
		- The Export EIS Data process has been updated to treat the Completion Document field as a key field (051 record) and to allow the export of multiple 062 records with the same Assignment Code for a staff member.
	- o Name Maintenance The EIS Language Code "oth" (Other Languages) has been added.
	- $\circ$  Special Education A conversion program was created that will populate what was previously held in the Educational Environment field to the Primary Option code so that the Primary Option record can be created or updated with the correct code.
	- o Students\Entry Codes The State Enrollment Reason field has been added to the Entry Code screen. The State Withdrawal Reason field has been added to the Withdrawal Code screen. These new fields must be populated in order for the Enrollments/Withdrawals to be processed for Tennessee state reporting. The Export EIS Data process, Director's Membership/Attendance Report and End of Month Membership Report, have been updated to reference the new State Enrollment/Withdrawal Reason fields instead of the locally-defined Entry/Withdrawal Codes.
- **Texas** (*Student*)
	- o Current Scheduling When the "Automatically Create Class Meet records in Cross Entity Away Courses" option is checked, teacher transactions in the Away meet will be updated with changes to the Home meet.
- o Food Service The EDG Number from Family Access Online Applications now populates the Case Number field during application maintenance. The Family/Household browse no longer displays an error when creating denied applications.
- o Graduation Requirements
	- A new Endorsements module has been created to set up and maintain Foundation Graduation Plan Endorsements, which are located under Graduation Requirements. Endorsements and Endorsement options can be imported into the system, modified, and linked to curriculum records to display requirements to earn Endorsements. Students will be able to view, select, and explore these options and requirements in Student Access. The Endorsement module was built to improve the tracking, maintaining, and selecting career and college readiness requirements.
	- Endorsements An Endorsement for "Distinguished Level of Achievement" has been added, which will be automatically awarded to the student when he or she has earned it. This will be imported with the other Endorsements when set up occurs.
	- Invalid State Cross-References will no longer be created for the Minimum, Recommended, and Distinguished Graduation Plans when running the Import for Graduation Plans.
- o Health Records\ANTES Risk Factor The ANTES Risk Factor Report will no longer pull blank values when screening information is added in Entry by Homeroom or Entry by Class.
- o Online Enrollment The new Student Online Enrollment Process Applications screen will no longer display the Family Home Language when the Texas Family Home Language is not set to display on the Family Tab from Student Management Configuration and when the Family Home Language is not flagged to display on the new Student Online Registration Configuration.
- o PEIMS
	- PEIMS 2014-15 logic and Edit updates were made.
	- Students will not pull for Submission 4 100, 101, and 102 if they have OFSDP attendance, unless they already have an existing 500 Record generated from the Flexible Attendance Daily Register.
	- The 090 Pre-PEIMS process will now correctly split records by period when it has the same course/section/teacher.
	- The 090 PEIMS processes have been updated to extract the correct teacher when there are multiple transactions that have been added and dropped after the PEIMS As-of Date.
	- The PEIMS 2014-15 203 updates have been made. The 203 Record can now be processed from Submission 3.
	- The PEIMS Edit 1101I will no longer generate on the PEIMS Edit report as of the 2014 School Year, since the Edit is now obsolete.
	- The PEIMS Edit report has been updated to no longer generate Edit 10206 for Submission 4.
	- The PEIMS processes for the 090 Records have been updated to generate 090 Records for Class Meets that had a teacher on the PEIMS As-Of Date, but no longer have an actual teacher on the Class Meet.
	- **The PEIMS template screens will now show the correct Record** descriptions based on the School Year of the template.
- o SkyBuild The Endorsement fields found under the Grad Reqs/Endorsements tab of the Student Profile have been added to SkyBuild Imports.
- $\circ$  Staff The Staff Browse now correctly displays General Information detail.
- o Student Profile Tabs
	- Special Programs A warning message will no longer display when exiting a 1st grade student from LEP via the LEP tab under Special Programs. The warning message will still display for PK and KG students to indicate that they should not be exiting LEP.
	- Texas\Grad. Info The following Endorsement fields were removed from the TX/NCLB Grad Info screen: STEM Endorsement, Business and Industry Endorsement, Public Services Endorsement, Art and Humanities Endorsement, Multi-Disciplinary Studies Endorsement.

A future Program Request will update PEIMS to pull these values from the new Endorsement area in Graduation Requirements.

- Transcript The End of Course Exam screen now includes an Exempt check box for each subject. Transcripts now honor this option.
- **Utah** (*Business*)
	- o Transparency Rev & Exp Report In the Revenue and Expense transparency export file, the RV transaction type will now be utilized for Payroll transactions that use revenue accounts.
- **Utah** (*Student*)
	- $\circ$  Data Clearinghouse S1x records will extract for students who had a change in Withdrawal code since the previous run of the Data Clearinghouse extract with S1x records set to extract.
- **Washington** (*Business*)
	- o Accounts Payable\Accounting A/P Invoice Batch-to-Open A/P invoices may use Sales Tax or Comp Tax. Comp Tax invoices with detail line accounting (YDA) were failing the Web pre-accounting verification with the following Sales Tax error message: The invoice has one or more taxable detail line items but the master tax amount is zero. Also, A/P Comp Tax invoices no longer validate for the Sales Tax condition.
	- o Employee Management\Assignments The Position Control's Assignment Breakdown screen is now correctly displaying the assignment breakdown records even when the Account field is left blank.
	- o Insurance Tracking The option to enter the Insurance Pool has been added to the Mass Add Employees to Insurance Tracking process. Also, if the district is using the Detail Pool option, the additional pool amounts will be available on the mass add screen. These fields will now be filled in on the employee insurance tracking master record that is created when running the mass add process. The Distribution FTE field, which is specific for Washington users, will be set to 1 for Washington users running the mass add process.
	- $\circ$  Office for Civil Rights The Civil Rights Data Collection has been updated with the newly required fields that have been added for the 2013-2014 reporting year and the optional fields for 2013-2014 that will be required in 2014-2015.
	- o Payroll
		- Check Register The Earning period for Retirement Hours for Non-Rate Type Non-Contract Pay Codes has been corrected.

When payments for these pay codes are made from Worksheets, the Payroll Calculate is now using the Earning Period from the Worksheets for the Retirement Hours when multiple Earning Periods exist on the Worksheets.

- Manual Check The Workers Compensation deduction dollar amount is displaying the correct amount on the exception report.
- Payroll Worksheet The following changes have been made to the Import Hourly/Daily Retro Pay option:
	- 1. Enabled Worksheet Import Hourly/Daily Retro option if Home State = WA. The Import Hourly/Daily Retro option was disabled for Washington until this project was completed.
	- 2. Added the following new fields to the Worksheet and Worksheet History tables:
		- RETRO INFO valid values are:
			- RETRO Indicates Worksheet record was created from Import Hourly/Daily Retro process
			- RVRLS Retro record has been reversed
		- Original Pay Code Pay Code of originating Pay History record
		- Period End Date added to Worksheet History
	- 3. Added Work Date and Earning Period to selection parameters.
	- 4. Allow for paying the retro pay on a different pay code from the original payment.
	- 5. Worksheet history records added to the report to be used in addition to pay history to calculate retro pay.
	- 6. Added ability to back out previous Retro worksheet history records.
- $\circ$  Purchasing The Web PO batch-to-open and open-to-history accounting updates no longer produce an amount error for purchase orders with a blank WA Fund.
- o WESPaC Profile Retirement The plan code will not be changed to 3 when the 3D Choice Code is selected. This prevents the user from saving the record without realizing that the plan code had changed to 3.
- **Washington** (*Student*)
	- o Data Mining
		- The following fields have been added to Data Mining:
			- 1. Discipline Offense:
				- a. Behavior Code State Type Code/Description
				- b. Weapon Code State Type Code/Description
			- 2. Discipline Action:
				- a. Student Served in an IAES
				- b. Emergency Expulsion
				- c. Emergency Expulsion #Days to Conversion
		- The "Student Legal Name is One Name" field found on the Student Profile has been added to Data Mining under the General\Profile\Name Field area.
	- $\circ$  Gifted and Talented Report The Gifted and Talented report has been updated so that it properly reports the Gifted Record Start Date when it differs from the Date Identified.
	- o Health Records\Department of Health Annual School Invalid Tdap shots will no longer display on the WA Department of Health report when the

vaccination configuration option to "Show Invalid Tetanus Containing Shots for Tdap" is not checked.

- $\circ$  Staff Staff History records now contain the proper term start and end dates.
- o Student Profile Tabs
	- Birth History If the Nbr of Mnth Non US Attn field is filled in with a zero, the value of zero will be displayed. If the value is blank, the display will be blank.
	- Entry\Withdrawal The Withdrawal Code maintenance screen has been updated to display the old descriptions for State Withdrawal Types C2 and T0 if the Stop Year on the local Withdrawal Code is before 2015.
	- Entry\Withdrawal When withdrawing a student from the entity, multiple Gifted and Talented programs can be closed using the Special Programs Withdrawal area.
	- General Fix Utility zfxfredit001.w has been added to re-sync the Federal and State Race fields.
- $\circ$  Transcript The correct Menu ID is now used when calling "Transcript" Status for Additional State Requirements."
- o Transcript Reports
	- The capability has been added to specify that only one name print on transcripts.
	- The Seal of Biliteracy status has been added to the Washington Standardized Transcript and Transcript Status for Additional State Requirements report.
- **Wisconsin** (*Business*)
	- o Employee Management
		- Personnel Report The Personnel Report has been updated to look at the new Wisconsin ELO Certification fields. The report has been updated to print in landscape to accommodate the new fields; other states' Personnel Reports will not be changed.
		- State Reporting When running the 1202 Import process and a Linux AppServer is used, the Race Key on the 1202 Staff Records is now correctly populating.
	- o Fast Track FastTrack and Move To Profile have been updated for the new Wisconsin ELO certification formats.
	- o Medicaid Cost When exporting the Medicaid Cost Data file for submission, the file name contains the correct year and quarter to match what is displayed in the name listed in the View Exported Files/Save Locally for Submission browse.
- **Wisconsin** (*Student*)
	- $\circ$  Food Service The Contact Email field has been added to the Application and Verification Letter range screens to allow the email address to print on the Food Service Letters.
	- o PI-1804 Summer School Membership
		- The PI-1804 report has been updated to handle courses that have classes with a varying number of minutes and or days offered.
		- The PI-1804 report has been updated to handle students enrolled in multiple sections of the same course. Also, drop effective dates are no longer counted as a days of membership.
	- o SkyBuild The ACT Aspire Export Interface has been added to SkyBuild Exports.
	- $\circ$  Special Education IEP Form I-7 DLM was added to Special Education.

o Staff - The Staff Qualifications have been updated to use the HR Certifications maintenance screens. If the database is combined, maintenance (add/edit/delete) can now only be performed from the HR side.

## **Federal Reporting** (*Business*)**:**

 $\circ$  Office for Civil Rights - The Civil Rights Data Collection has been updated with the newly required fields that have been added for the 2013-2014 reporting year and the optional fields for 2013-2014 that will be required in 2014-2015.

## **Federal Reporting** (*Student*)**:**

o Federal Office of Civil Rights - The Fed OCR District LEA Setup, School LEA Setup, Part 1 Extract and Maintain, and Part 2 Extract and Maintain screens/processes have been updated for 2013-14 submissions.

#### **Business Management:**

- o Account Management
	- Fund Cash Balance Report The Cash Summary report has been corrected to properly accumulate the activity from previous months when the summary range contains multiple accounts per fund.
	- When an account lookup by dimension screen opens that does not originate from an EEL already filled with an account, the program will pre-fill the dimensions from the last looked up account saved by the current user for this screen and for the allowed account type. (This is not available for SBAA screens when the current entity code contains characters.)
- o Accounts Payable
	- Check Processing The "Next Computer Check #" field on the Check Register parameter screen is now correct when Payroll direct deposits are included on Check Reconciliation for the selected bank.
	- Check Reconciliation\Export Checks to Bank File A new processing method for Harris Bank is now available for Positive Pay.
	- Check Requests Validation when deleting PO group approvers has been added in order to stop deletion if the highest level PO group approver is the only one at that level and check requests are currently awaiting their approval. This remedies the situation where submitted check requests are left unable to be fully approved.
- o Employee\Data Mining The BCI Date is now available for all states in Data Mining.
- o Employee Access
	- **Employee Information Employees now have the option to** directly select existing banks in an Employee Access direct deposit change request.
	- True Time\Supervisor Access Time Sheets that include time off utilizing multiple codes will no longer display 0 hour time off transactions under one code on days that use a different time off code.
- o Employee Management\Utilities
	- The Position Assignment Mass Change utility now requires the user to choose how to handle a changing Placement when there is already a Placement Code on the Assignment. This option will

allow users to change the Salary Calculation Method to Matrix without having to run the utility for each lane. The user may choose either to keep the existing Placement Code or to replace the existing Placement with the new Placement Code.

- Users running the Position Assignment Mass Change Utility are now able to update Assignment Breakdown data on Assignments where the Breakdown data matches the Assignment data. This has been added as an option on the initial parameters screen for the utility. When checked, the utility will update Assignment Breakdown records tied to Assignments that are also being updated if:
	- 1. The Assignment on the Breakdown matches the Assignment.
	- 2. The Building on the Breakdown matches the Building on the Assignment.
	- 3. The Grade To and Grade From on the Breakdown matches the same fields on the assignment.
- o Fixed Assets
	- Disposals and Additions Information An Addition/Disposal can now be added through the Fixed Assets Profile's Add Asset process without having to click Save, then Back, then refreshing the browse. After clicking Save, the screen closes and the browse refreshes automatically.
	- Fixed Asset Profile The capability has been added to access the Disposals/Additions screen when deactivating an Asset with depreciation in the Fixed Asset Profile. The Disposals/Additions screen can also be accessed when clicking the Terminate Depreciation Processing button on the Depreciation edit screen. Also, the Cancel Add button on the Depreciation edit screen is now a Back button when not in Add mode.
- $\circ$  Insurance Tracking\Utilities The option to enter the Insurance Pool has been added to the Mass Add Employees to Insurance Tracking process. Also, if the district is using the Detail Pool option, the additional pool amounts will be available on the mass add screen. These fields will now be filled in on the employee insurance tracking master record that is created when running the mass add process.
- o Payroll
	- Payroll Check History Report The Payroll Check History report now correctly lists detail of Deductions and Benefits. This will allow users to correctly report on and check individual deduction and benefit amounts.
	- Pre-Verify Affordable Care Act Hours Worked fields are now totaling properly.
	- **Print Checks The program has been modified so that when** printing checks the Payroll eSignature from Bank Cash Accounts is used if it is flagged to do so. This only applies when the Payroll Print Option is set to use Print Engine. If that option is set to LZR, then the payroll eSignature option on the Bank Cash Accounts is not displayed.
	- Voids are now excluded when the program looks for the last check number to use when generating the starting check number.
	- W2 Audit Report A Skyward user is now able to run the W2 Audit while other users are accessing other reports within the software at the same time.
- Purchasing –
- Purchasing Activity The user will see different columns on the Invoices detail node for the PO Entry, Purchasing Activity, and View My Purchase Orders screens, as well as the Invoice Activity and View Invoices browses to which the Invoices detail node links. These columns include Check Number, Check Date, Check Amount and Statement Date. Also, the (Invoice) Amount columns are now Net Amount, which is the invoice base amount, plus any adjustments, minus any discounts. This Net Amount change has been applied to the Invoices detail and related browses for Chart of Accounts and Check Reconciliation as well.
- Reports The Requisition/PO Listing report now runs correctly in the Web software.
- o Salary Negotiations
	- Assignments Previously, the help screen was not truncating the calculated FTE at 5 decimals as the main salary calculation does, which meant that if the calculated FTE exceeded 5 decimals the help screen and main tab may not have matched. The help screen has been updated to truncate the calculated FTE to 5 decimals to match the rest of the system.
	- Plan Comparison Report The FTE totals on the Plan Comparison report will now total correctly.
	- Reports When running the Plan Detail Report in Salary Negotiations, the last digit of the account number is now displaying for accounts tied to pay amounts. Previously, the last digit on the account was being omitted.
	- Salary Information Details for Vacant Assignments have been corrected to accurately display the Pay Per Period. Retro Pay is now included when calculating the Paid to Date amounts on the Details. Additionally, the Salary Information tab now correctly shows zero for the Per Diem Contract and Calculated Contract the same way the other tabs do when the Assignment has a step of zero when there is no step zero on the selected Matrix.
	- The common Employee Selection Parameter's Default Parameters set now allows viewing of the Default Parameter settings. Also, when the "Include Vacant Assignments" checkbox option is enabled, that option is now always selected in the Default Parameters or when adding a new Parameter set. The "Include Vacant Assignments" option is only available when working with Salary Negotiation plans. However, many of those Parameter sets are shared with Employee Management. Now, those shared Parameter sets will also have the "Vacant" option checked, but not displayed, if created in an Employee Management Plan Process, so that they will also be selected in Salary Negotiations Plan Processes. The Employee Management processes will also not alter that setting if it has been changed in a Salary Negotiation process.
- o Substitute Tracking
	- Detail Transactions A "Profile record was not available" error no longer appears when getting an account number from the Subbed-For button and then selecting Edit to view the Pay Record information.
	- Third Party Import For the Third Party Import and Time Off Import tools, the user can now view a verification report from the work file maintenance browse that replicates the exact functionality of the corresponding PaC reports.
- o Time Off\Time Off Limited Access When a time off code is set to create unpaid and a user clones a used transaction that is greater than the remaining time off; the clone process will create unpaid transactions. Before, the process would create used records and the total would go negative.
- o True Time
	- Entry by Employees The system has been corrected to allow the user to change/delete Holiday hours if that day has only a Holiday record.
	- Schedule Maintenance Auto-lunch times are no longer deducted from the daily total for days in a True Time Work Schedule that are not scheduled.

#### **Student Management:**

- o At Risk The Mass Generate At-Risk Student Identification records utility has been updated so criteria with no ranges process correctly and create the correct At-Risk records.
- o Attendance
	- Attendance Letters The Attendance Letter clone has been updated to validate and modify the Period Low and High values based on the cloned to entity's Max Periods.
	- Device Entry Attendance Wanding has been updated to validate for credit-bearing classes using the attendance period and not the display period.
	- Tardy Kiosk Configuration Users are now able to customize the Tardy Slips to include the following fields: Student Full Name, Student First Name, Student Last Name, Grade Level, Grad Year, Other ID, Homeroom Number, Homeroom Teacher, Date and Time, Days Absent, Periods Tardy, Current/Upcoming Class, Current/Upcoming Class Room, Current/Upcoming Class Teacher, Signature Line, and 10 lines of Free Form Text.
	- Update Student Classes with Term Attendance If a class has multiple meets for the same attendance period, attendance will only be counted once.
	- When Unrecorded Class Attendance is checked for a class where all enrolled students are not enrolled in a class due to term adjustments, the class will not show on the report and the corresponding email will not be sent.
	- When using the Lunch Minutes option within In/Out Minutes, the calculation for the Attendance Minutes updates properly.
- o Current Scheduling
	- Course Master Room Usage fields will now display the Correct Values (instead of 0) when the Class Meet is associated to Period 0.
	- Transfer Student Schedule The Transfer Student Schedule utility now transfers posted grades to the new course's Gradebook.
- Curriculum and Assessment -
	- Test Scores The School Year now displays correctly when the Specify Test Date screen loads.
	- Test Scores\Test Names All EOC areas are now using the correct fields and data.
- o Educator Access\Teacher Access
	- Learning Center The Google Drive Attachment option, found when adding/editing a Course Learning Center Item, can now handle Google Drive accounts with 1000+ files. Previously, only 1000 files would load.
- My Gradebook All Gradebook Quick Score screens have been updated to work in Firefox consistent with how the programs work with Chrome and Internet Explorer.
- My Gradebook HTML reports with large numbers of images will now show all images and print all data requested.
- My Gradebook Standards-based report cards now print yearlong skills.
- Post Daily Attendance Large images or missing images will display and print correctly on the Printer Friendly Seating Chart in Internet Explorer and Firefox.
- Post Daily Attendance Student Indicators will now be displayed with the correct students when selecting the printer friendly version of a seating chart where the first seat is empty.
- Families\Family Access
	- Entity Configuration Attendance and Discipline Wall posts will no longer display when the record that created the post is deleted.
	- Entity Configuration A Family/Student Access Gradebook Entity Configuration option has been added to default the display for all non-standards courses. This option will control the Show Assignments option on the Family/Student Access Gradebook screen to expand/collapse assignments for all non-standards courses until the user has modified the Display Options.
	- Entity Configuration The option to use the Old Skylert Interface has been removed. Customers will now always use the New Skylert Interface.
	- Online Forms Guardians who are not in a Student's Primary Family can no longer see an Online Form set to be for the Primary Family Only.
	- Online Registration The Request Changes Report can now be run for students with a status of Active, Inactive, or Both.
	- Online Registration The Verification Status Report will look at completed steps to determine if Online Registration has been started.
	- Online Registration Users are no longer prompted about an emergency contact's name changing if the selected name is the same as the name on the change request.
- Family Access
	- General Information\Grading The Family/Student Access Gradebook screen has been modified to handle special characters in a course section. Example: period or blank space
	- Gradebook The Family/Student Access Gradebook screen will only find the first current grading period. If the only bucket for the current grading period is a midterm bucket, the Family/Student Access Gradebook program will also find a term/semester/final bucket that is in a different current grading period and if one is found, that bucket will also display. This is done so that individual assignments can be viewed by clicking on the term/semester/final bucket.
	- Online Registration An Emergency Contact with invalid information can now be deleted from Family Access.
	- Online Registration Guardians are now able to see all students in Online Registration when the Guardian has a large number of students and Online Registration is configured to display large free-form messages and contains custom forms steps.
- Online Registration The Long Description is used to validate the Emergency Contact Relationship in Pseudo Family Changes and Online Registration.
- Online Registration The Online Registration/Online Form Free-Form Message has been updated to display when entering online registration. Options to "Hide Free Form Message on Navigation Menu" and "Always start on Free Form Message when entering Online Registration" were also added.
- Schedule The correct terms will now show when selecting the different Display Options on the Student Schedules.
- Styling added to grids in Family Access will again be honored. This will allow the Emergency Contacts Relationship drop-down list in Pseudo Family Changes and Online Registration to function properly.
- o Food Service
	- Create Phone Call Out File Utility The Call Out file has been updated to prevent a primary guardian who is the Food Service Payor from being included in the Call Out File for each customer attached to them as a payor. Since the payor holds the balance for all customers attached to them, a payor should only be included in the file once and receive a single phone call.
	- Create Phone Call Out File Utility The Create Call Out File utility has been updated so that users can choose to set a UNC path to export the files to and schedule the process to run as needed.
	- Create Phone Call Out File Utility The email address selection on the export file was updated to pull as follows:
		- 1. The Guardian email address of either the payor or the primary guardian if student is their own payor.
		- 2. The Staff email address if no Guardian email address is found.
		- 3. The Student Home email address if there is no family found for the student.
		- 4. The Student School email address if there is no family found for the student.
	- Generate Customer Keypad Numbers Utility The Food Service Generate Keypads utility will no longer get stuck in the print queue if the maximum keypad limit was reached.
	- Payors When deleting a Food Service Payor, previous year records will now correctly be deleted. A new browse for historical customers has been added to the Payor's browse, which will allow the edit of records that are preventing deletion.
- o Future Scheduling
	- Auto-Scheduler The Short Description field on the Course Conflict Report will now print 15 characters.
	- Mass Add-Change-Delete Student Requests When running the Mass Add/Change/Delete Student Requests utility and changing or deleting/dropping a class, the Pre-Processing browse now displays only the Students with the classes being changed or deleted/dropped, not all students that are within the student ranges, as it did previously.
	- Mass Delete Schedule The Mass Delete Schedule utility no longer allows the Effective Date to be specified when working with a Future Schedule as Transactions are not tracked.
- Grading  $-$
- Custom Report Card Boxes now print correctly and subject/skills can now be selected for the Subject and Skill objects in the layout.
- **Transcripts Transcript Labels have been updated to display** Earned Credits correctly even when running for GPA methods other than 1.
- o SkyBuild
	- All Student Link fields function properly in SkyBuild Imports. Previously, a change that added the Web Access Login field as a Student Link would cause other fields, such as the Student Alphakey and Other ID, to not find a linked student when the student did not have a Student Access account.
	- Cross-references on SkyBuild fields only process once. Previously, if a value was changed in one cross-reference and a subsequent cross-reference matched the earlier changes, the value could be changed again. Example: IS "Y" to "N," and then IS "N" to "Y," would result in all values exporting as "Y."
	- Entry/Withdrawal imports via SkyBuild will now honor the Dual Enrollment Configuration settings found under Product Setup\ Skyward Contact Access\Student Management\Configuration.
	- In SkyBuild Exports, the "Section 504 Status" field will report as "No" if the "Ineligible for Section 504" check box is checked on the student's Section 504 record.
	- SkyBuild Imports now perform less reads when running, which produces a quicker processing time.
	- **Test Score Import Wizard Invalid Test Dates now produce an** error instead of being overwritten by the Birth Date.
	- The Acceptable Use Policy (AUP) field is now available for SkyBuild Imports.
	- **The Entry Record defaults are only validated when the "Create"** New Student/Entity Record when Existing Record Not Found" options are enabled. Previously, an error would be generated when only updating students ("Create" options disabled) indicating that the Student Type was not valid, as it was not set in Entry Defaults in Student Management Setup Entity Configuration.
	- **The following formatting options have been added to SkyBuild** Export fields:
		- 1. Upper Case
		- 2. Lower Case
		- 3. Remove Spaces From Right and Left
		- 4. Remove Spaces From Left
		- 5. Remove Spaces From Right
		- 6. Remove Consecutive Spaces
	- The "Is Default" field has been added to SkyBuild Imports under the "Entry-Withdrawal" Data Type. This provides the option to set the entity as the default entity when importing a student who already exists in the database at another entity.
	- The "NWEA MAP Combined v1.0" Export has been added to SkyBuild Exports. This allows the export to be run from the District (000) Entity.
	- The processing time to "Write Errors Encountered to Error File" in SkyBuild Imports has been reduced by revising the way the file is created.
	- The Web Access Login field has been added as a Student Link field in SkyBuild Imports.
- When an import edits the Arrival Time of an existing bus stop, the Departure Time (if not explicitly provided) will also be updated to retain the same Arrival-Departure difference.
- When the overwrite option is disabled for a field, SkyBuild Imports will overwrite the existing field in the database if the import data file contains a value and the database does not. If the field does have a value in the database, the user will have to turn on the overwrite option for the field in order to overwrite those values.
- When using SkyBuild to import Withdrawal records, the following logic is now in place:
	- 1. Student Schedules are dropped.
	- 2. Student Locker/Lock information is deleted.
	- 3. Student Busing records are deleted.
- o Special Education
	- Form Setup Forms are no longer being skipped when there are rules attached. The program now correctly validates the Grade, Age, and Forms as appropriate.
	- IEP Manager\My Students The maintenance screen and processing programs for the Message Center will now use the more reliable Student ID to determine the list of students selected to receive the message.
- $\circ$  Staff
	- Staff The Staff Health Office Visit maintenance screen heading will no longer display student information.
	- Substitute Assignments When entering a Teacher for a Sub Assignment, if the value is incomplete or invalid, the error message now states that the "Teacher is not valid," instead of "Tea is not valid."
- o Student Access\Student Info Students can now change their home email, 2nd Phone, and 3rd Phone from Pseudo Changes in Student Access.
- o Student Profile Tabs
	- Entity An Advisor can now be assigned their first student without error when BravePoint Replication has been enabled.
	- **Health Fields will now display when printing the Medication** Administered Change History.
	- **Health When exporting the Medication Administration History to** Excel, the export will now contain information.
	- Response to Intervention The Response to Intervention Referral and Response to Intervention browse screens will no longer highlight more than one record at a time. Previously, this would occur after editing a record and not saving the changes.
- o Students
	- Custom Forms A Custom Forms Change History browse has been added to Custom Student, Custom Student Entity and Custom Family Forms to track changes made in Student Management, Family Access, Online Registration, and New Student Online Enrollment.
	- Custom Forms Setup Advanced Custom and HTML Forms can be saved in an Entity that has a non-numeric ID.
	- Data Mining The Current and Next Year Student Class Status fields have been added to Data Mining under the Schedule Field areas. Additionally, a Report Information option has been added for Student Class Status which defaults to "Active." This was done so that existing Data Mining reports pulling Student Schedule

data behave as they did before the change, which was to only report on Student Classes with an "Active" status.

- Data Mining The Inclusion Option to "Include Only Students who Have Data in All of the Selected Field Areas" has been updated to correctly display data when Field Areas that contained data were selected. Previously, in some cases, no data would be displayed on the report even though the student had data in the selected Field Areas.
- Data Mining The Medication Administration Instructions field which is found on a Medication record in the Health Records module, has been added to Data Mining.
- Data Mining When a Data Mining Mail Merge template is stored externally using the Document Setup option to "Store Attachments Externally" it still loads and prints properly.
- Data Mining When importing names to a Processing List, the browse of Processing Lists will refresh when the user clicks the "Back" button from the Import screen. This allows the browse to display an accurate count and list of names on the Processing List.
- District to District\Family The Receive Student Family tab is now aligned properly.
- District to District\Receive Student When matching a received student in District to District, a duplicate student record is no longer created.
- Online Enrollment For New Student Online Enrollment Applications processed after Year End, when the Guardian had submitted an application for Next Year before Year End was run, the grade will now correctly reflect the grade for the Grad Year and the School Year.
- Online Enrollment Other ID changes are saved correctly in New Student Online Enrollment.
- Online Enrollment The first section of the NSOE application will automatically open when the application is started. The Birthdate will auto-populate the corresponding grade level when entered.
- Online Enrollment The lookup feature will properly find a student on the Application Processing browse in individual entities when the view is set to Student Name, and the Filter of All Applications is picked when the school to enroll in was not selected by the guardian when the application was submitted.
- Online Enrollment When a registrar clicks on View Application for a student's denied New Student Online Enrollment Application on the Enrollment Application Processing screen, the "Print Hard Copy of the Report Card" check box and "Race/Eth Verified By:" fields are not active."
- Online Enrollment When existing Guardians enter new students through New Student Online Enrollment, the Street and Mailing Addresses will display in the correct locations on the NSOE application.
- Reports The Student Information report now displays all entities' grade buckets when run from the District (000) entity.
- Student Profile The Grad Year discrepancy error message that displays when entering a student into a new entity will now identify the grad year discrepancy and the corresponding entity.
- Utilities The Print/Display Rank field has been added to the Student Mass Change utility.

 Utilities - When entry date validation is turned on and a set number of days prior to the start date is allowed, the validation on the Mass Create of Student Entry Records will allow the same number of days prior to the start of next year's calendar start even if there is no calendar set up for the year beyond it.

#### **SkyPort:**

- o Widgets
	- **The Requisitions Awaiting My Approval widget has improved** performance speed.
	- The speed issue on the Budget Transfer Awaiting Approval widget has been resolved. In addition, logic was added to the widget to handle rerouting, and non-group approval when groups are used.
	- When first loading the screen, the Grade Distribution Widget will show a link instead of the chart. After clicking the link, the chart will load. This will cut down on the needless loading of the chart when users first log in.